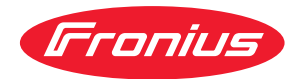

# Operating Instructions

**WeldCube Connector U/I WeldCube Connector U/I/WFS WSM WeldCube Connector U/I/WFS Euro WeldCube Connector Advanced**

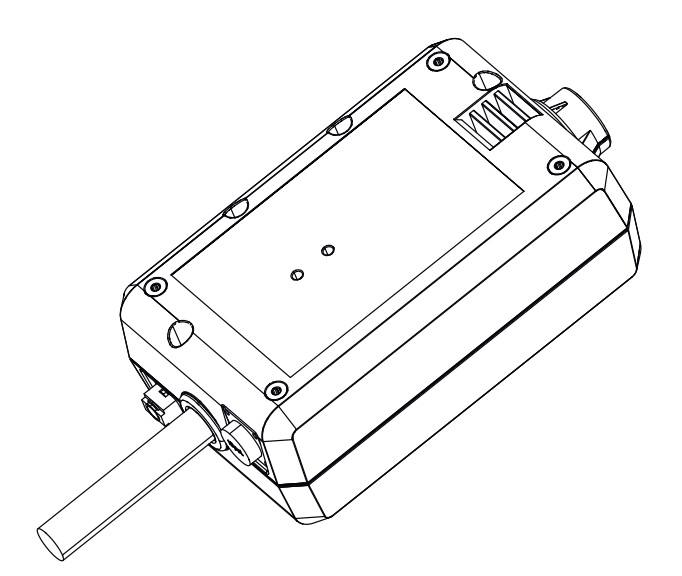

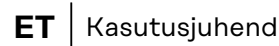

**WARE 42,0426,0363,ET** 006-18082023

## **Sisukord**

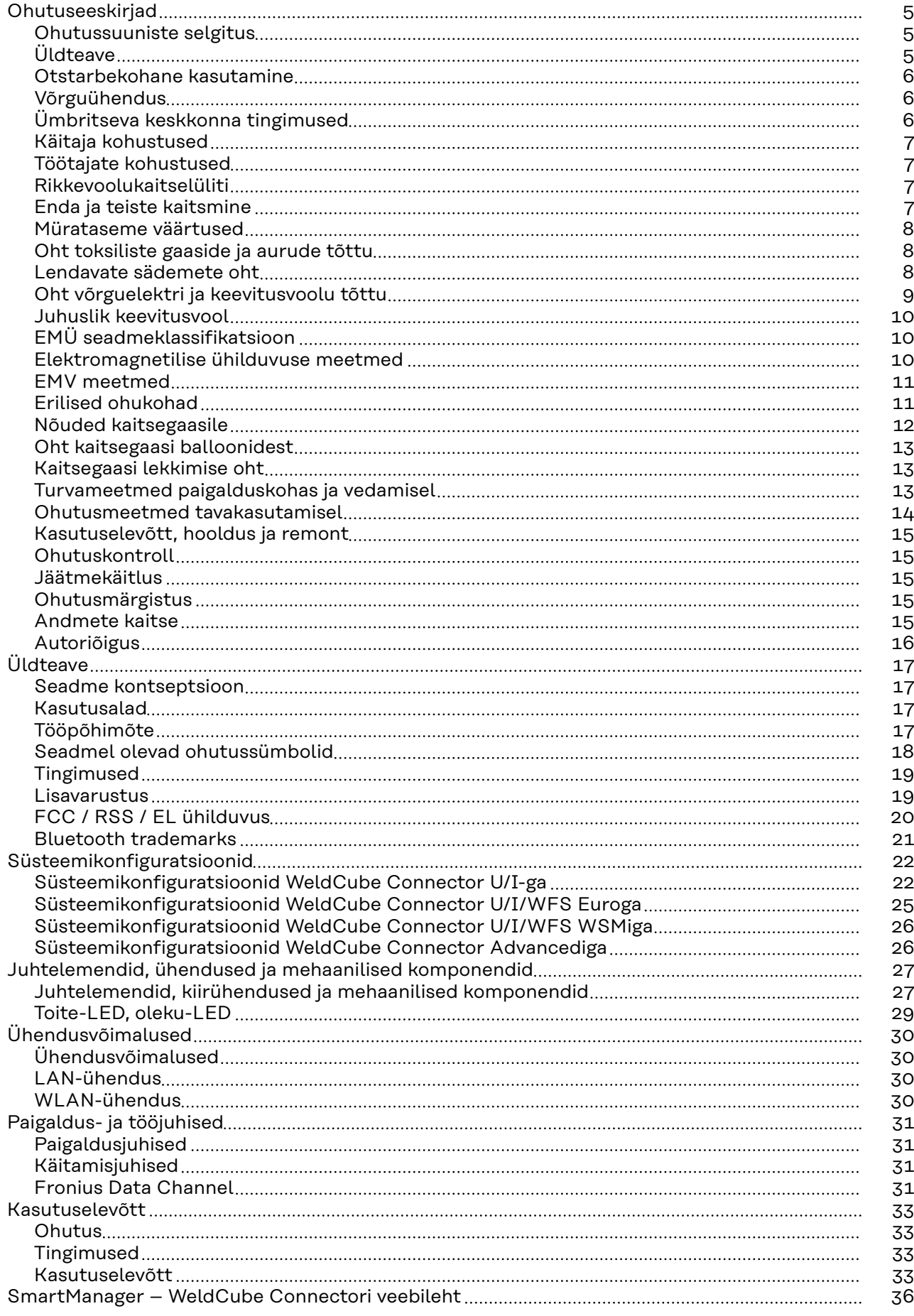

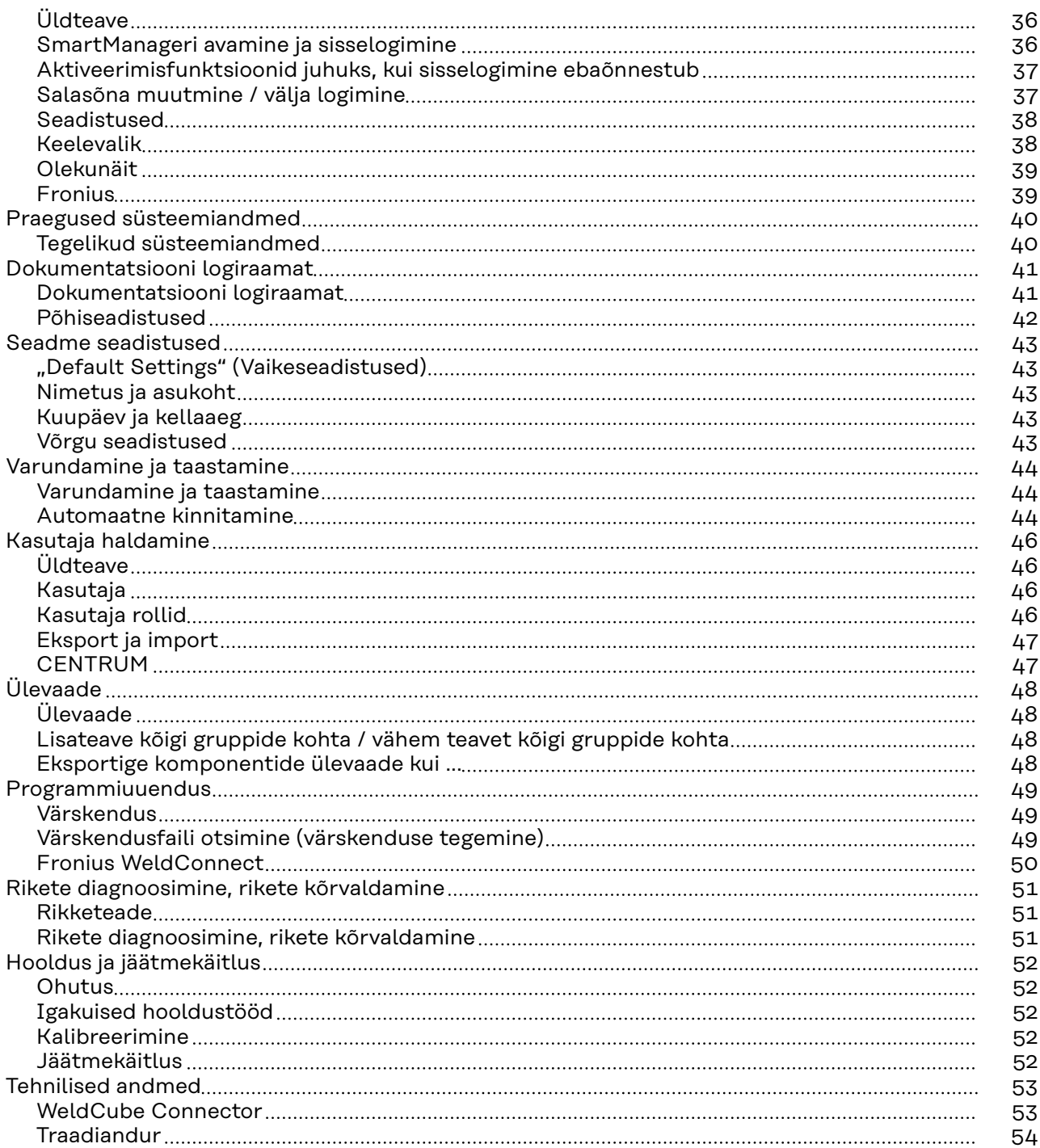

## <span id="page-4-0"></span>**Ohutuseeskirjad**

**Ohutussuuniste selgitus A** OHT!

### **Tähistab vahetut ohtu.**

▶ Kui seda ei väldita, on tagajärjeks surm või ülirasked vigastused.

### **HOIATUS!**

### **Tähistab potentsiaalselt ohtlikku olukorda.**

▶ Kui seda ei väldita, võivad tagajärjeks olla surm ja ülirasked vigastused.

### $\bigwedge$ **ETTEVAATUST!**

### **Tähistab potentsiaalselt kahjustavat olukorda.**

▶ Kui seda ei väldita, võivad tagajärjeks olla kerged või väikesed vigastused või varaline kahju.

### *MÄRKUS.*

**Tähistab ebakvaliteetse töötulemuse ja varustuse kahjustamise ohtu.**

### **Üldteave** *MÄRKUS.*

### **WeldCube Connector integreeritakse andmete registreerimiseks olemasolevasse keevitussüsteemi.**

WeldCube Connectori jaoks kehtivad seega kõik keevitusprotsessi asjakohased ohutus- ja hoiatusjuhised.

Järgige keevitussüsteemi kõikide süsteemikomponentide kasutusjuhendeid, eelkõige ohutus- ja hoiatusjuhiseid!

Seade on toodetud meie praeguste tehniliste teadmiste ja tunnustatud ohutustehnika reeglite järgi. Siiski võib masina vale või väärkasutusega kaasneda oht

- kasutaja või kolmandate isikute elule ja tervisele;
- seadmele ja operaatori muule varale;
- seadme tõhusale talitlusele.

Kõik isikud, kes on seotud seadme kasutuselevõtu, käsitsemise, hoolduse ja korrashoiuga, peavad vastama järgmistele tingimustele.

- Olema vastava kvalifikatsiooniga.
- neil peavad olema teadmisest keevitamisest ning
- nad peavad lugema selle kasutusjuhendi täielikult läbi ja tegutsema selle juhiste järgi.

Kasutusjuhend tuleb alati hoida seadme kasutuskohas. Lisaks kasutusjuhendi teabele tuleb järgida ka üldkehtivaid ning kohalikke tööohutuse ja keskkonnakaitse norme.

Kõik seadme ohutus- ja ohusuunised peavad vastama järgmistele tingimustele.

- Olema loetavad.
- Olema kahjustusteta.
- Olema alati paigaldatud.
- Ei tohi olla kinni kaetud, üle kleebitud või värvitud.

<span id="page-5-0"></span>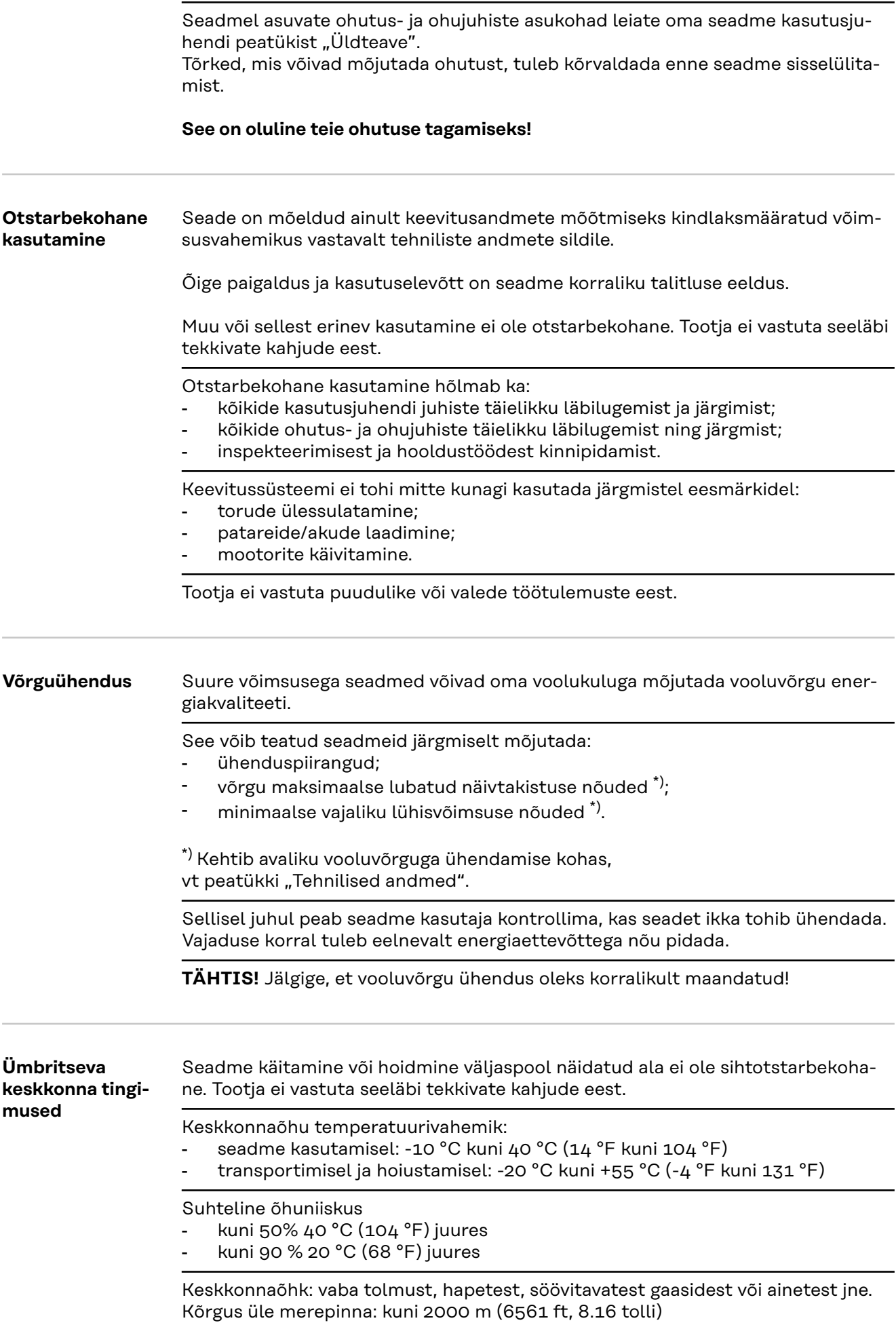

<span id="page-6-0"></span>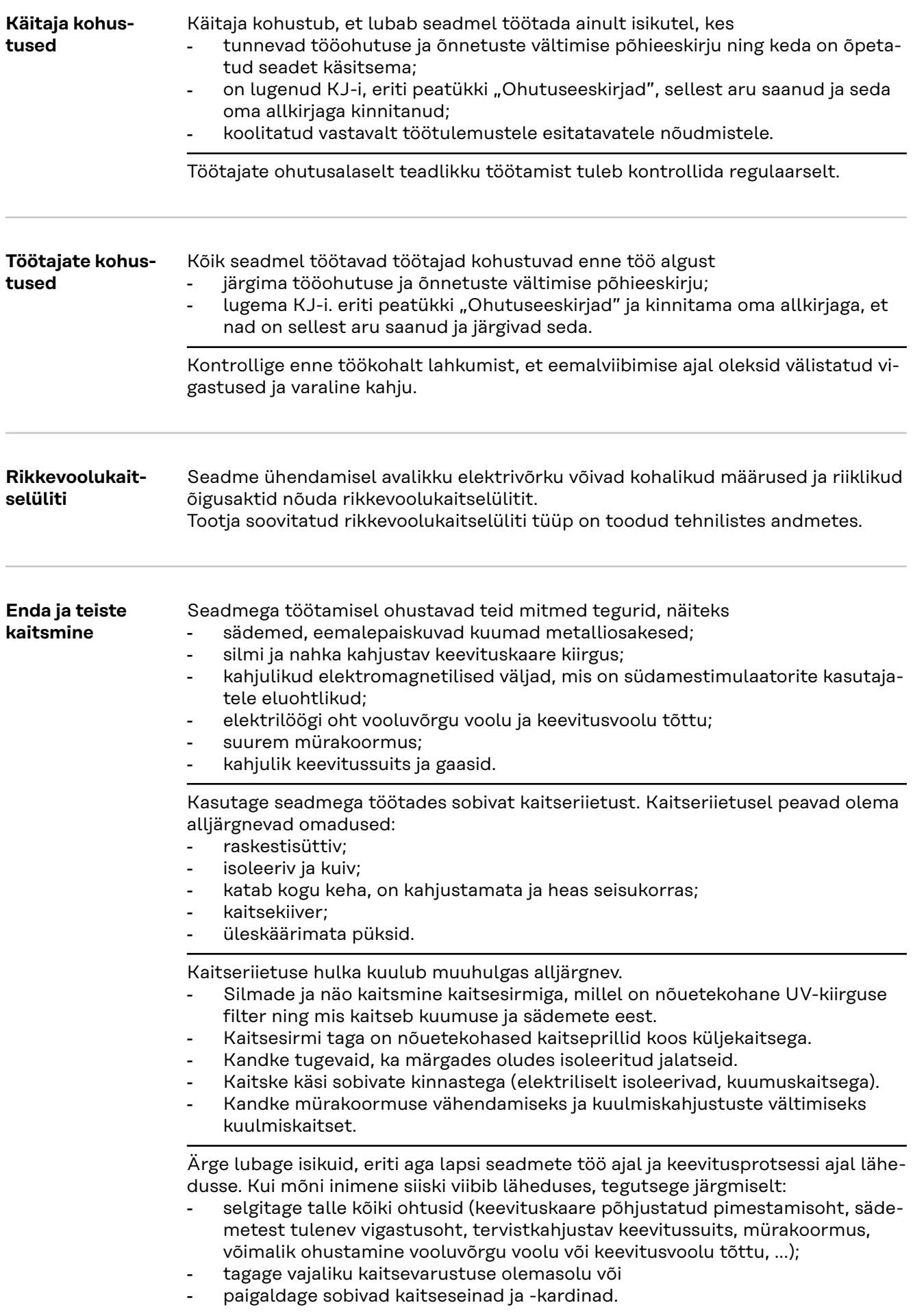

<span id="page-7-0"></span>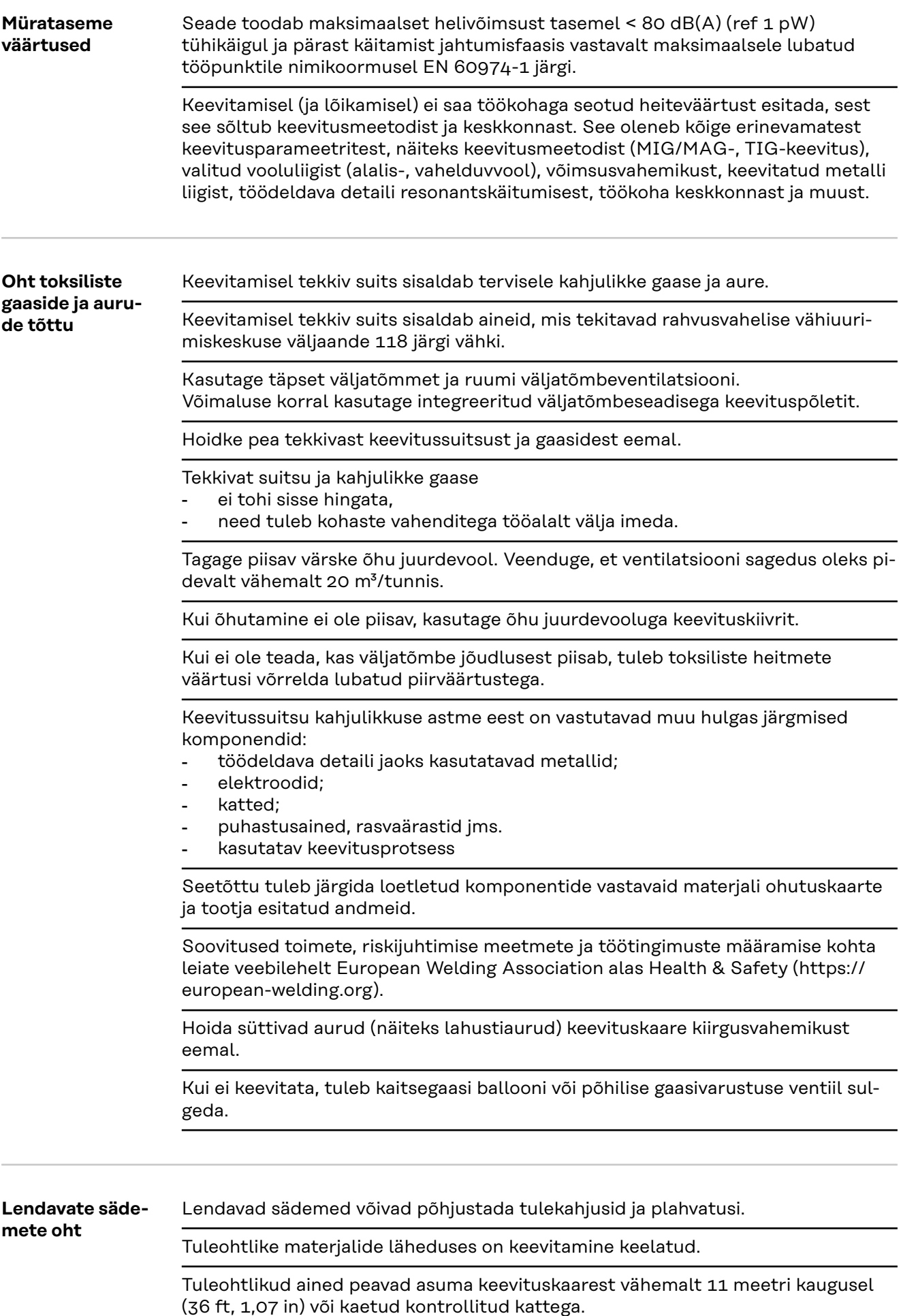

<span id="page-8-0"></span>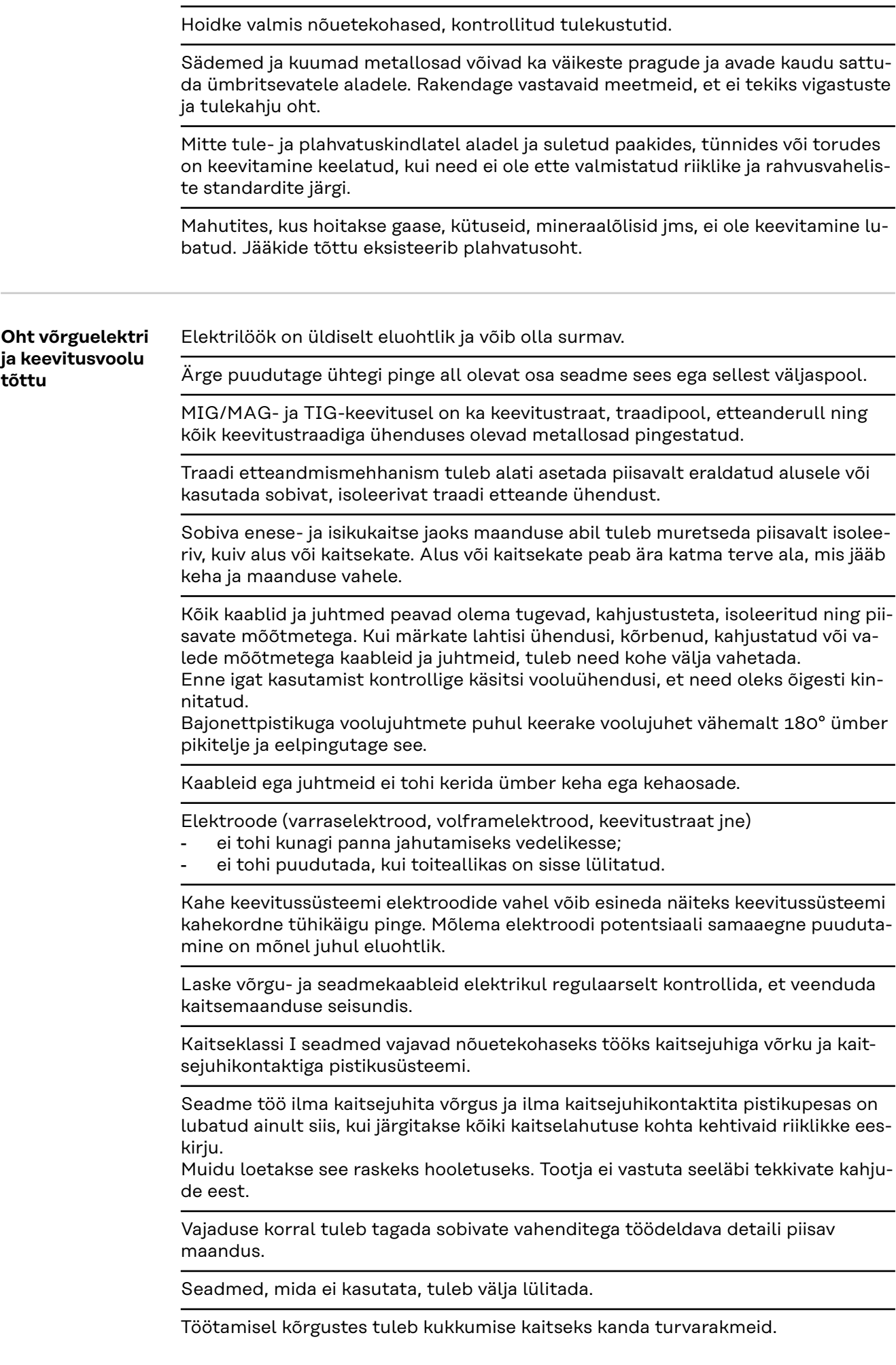

<span id="page-9-0"></span>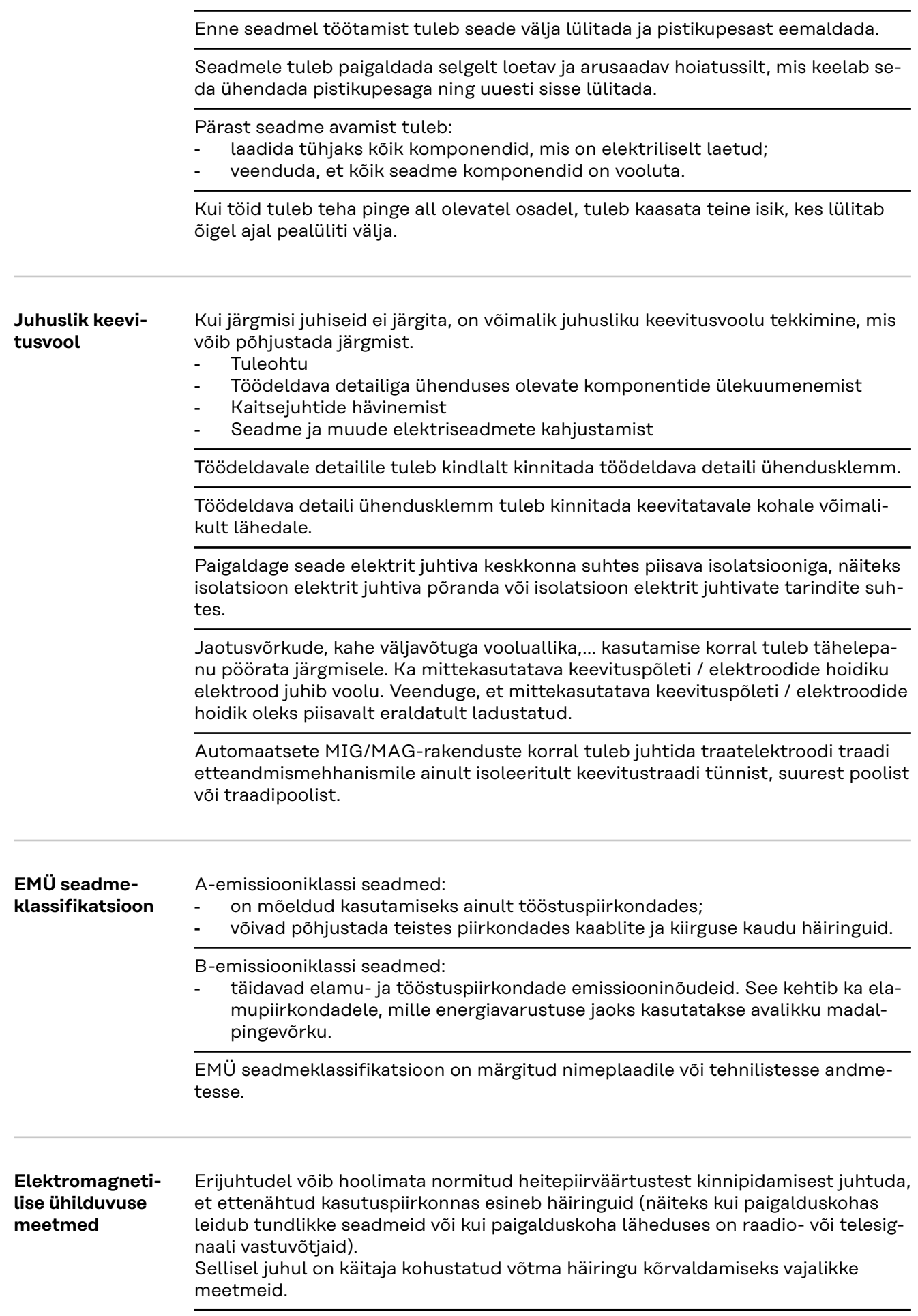

<span id="page-10-0"></span>Seadme ümbruses asuvate seadmete häirekindlust tuleb kontrollida ja hinnata riiklike ja rahvusvaheliste määruste järgi. Seadmete näited, mis võiksid olla vastuvõtlikud seadme mõjutustele:

- ohutusvarustus
- võrgu-, signaali- ja andmeedastusliinid
- infotehnoloogia- ja telekommunikatsiooniseadmed
- mõõtmis- ja kalibreerimisseadmed

Tugimeetmed elektromagnetiliste ühilduvuse probleemide vältimiseks:

- 1. võrgutoide
	- Kui hoolimata nõuetekohasest võrguühendusest esinevad elektromagnetilised häired, tuleb võtta lisameetmed (näiteks kasutada sobivat võrgufiltrit).
- 2. Keevituskaablid
	- tuleb jätta nii lühikeseks kui võimalik,
	- lasta tihedalt kokku joosta (ka elektromagnetväljaga seotud probleemide vältimiseks),
	- asetada võimalikult kaugele muudest juhtmetest.
- 3. Potentsiaaliühtlustus
- 4. Töödeldava detaili maandus
	- Vajaduse korral luua maaühendus sobivate kondensaatorite kaudu.
- 5. Varjestus, kui see on nõutav
	- Varjestada muud ümbruses olevad seadmed
	- Varjestada kogu keevituspaigaldis

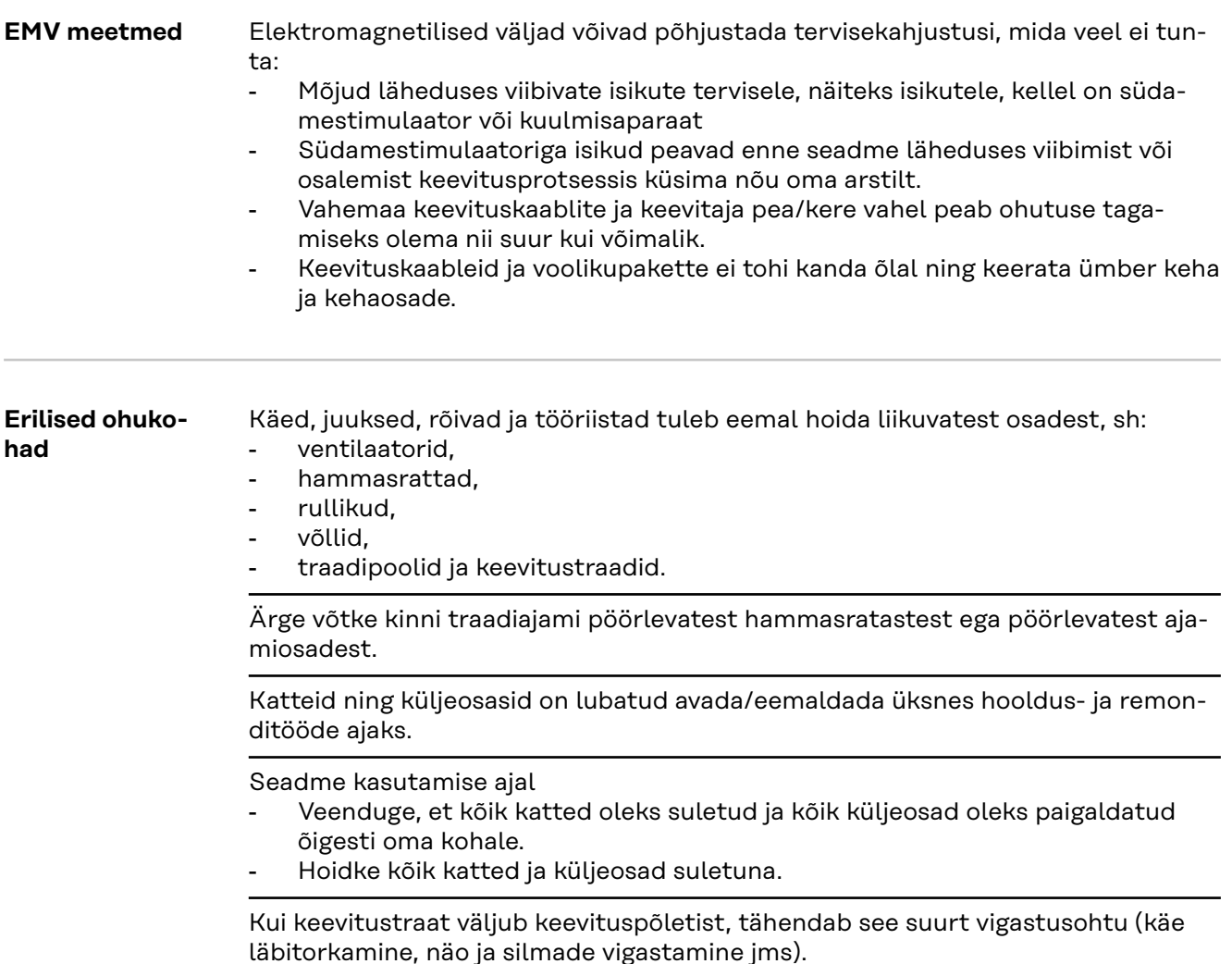

<span id="page-11-0"></span>Seepärast tuleb keevituspõleti hoida kehast alati eemal (traadi etteandmismehhanismiga seadmed) ja kasutada sobivaid kaitseprille.

Töödeldavat detaili ei tohi puudutada keevitamise ajal ja pärast seda, sest on olemas põletusoht.

Jahtuvatelt töödeldavatelt detailidelt võib eemalduda räbu. Seepärast tuleb ka töödeldava detaili järeltöötlemise ajal kanda kaitsevarustust ja hoolitseda teiste isikute piisava kaitse eest.

Enne kõrge käitustemperatuuriga keevituspõletite ja muude seadme komponentidega töötamist tuleb neil lasta jahtuda.

Tule- ja plahvatusohtlikes ruumides kehtivad erieeskirjad – järgida tuleb vastavaid riiklikke ja rahvusvahelisi määrusi.

Toiteallikad, mis on ette nähtud töödeks suurenenud elektriohuga ruumides (näiteks katel), peavad olema tähistatud (Safety). Toiteallikas ei tohi siiski asuda sellistes ruumides.

Põletusoht väljuva jahutusvedeliku tõttu. Enne jahutusvedeliku peale- või tagasivoolu ühenduste kinnitamist tuleb jahutusseade välja lülitada.

Jahutusvedeliku käsitlemisel tuleb järgida jahutusvedeliku ohutuskaardi andmeid. Jahutusvedeliku ohutuskaardi saate oma hoolduskeskusest või tootja kodulehelt.

Seadmete vedamiseks kraanaga tuleb kasutada ainult sobivaid tõstmise abiseadiseid.

- Sobiva tõstmise abiseadise kõikidele ettenähtud kinnituskohtadele tuleb riputada ketid või köied.
- Kettide ja köite nurk vertikaali suhtes peab olema võimalikult väike.
- Eemaldada tuleb gaasiballoon ja traadi etteandmismehhanism (MIG/MAG- ja TIG-seadmed).

Traadi etteandmismehhanismi kraanaga ülesriputamise korral keevitamise ajal tuleb kasutada nõuetekohast, isoleerivat traadi etteande kinnitust (MIG/MAG- ja TIG-seadmed).

Kui seade on varustatud kanderihma või -rakmetega, siis see on mõeldud üksnes käsitsiveoks. Vedamiseks kraana, kahveltõstuki või muude mehaaniliste tõstevahenditega kanderihm ei sobi.

Kõiki abiseadiseid (rihmad, klambrid, ketid jm), mida kasutatakse koos seadme või selle komponentidega, tuleb regulaarselt kontrollida (näiteks mehaaniliste kahjustuste, korrosiooni või muude keskkonnamõjude põhjustatud muudatuste suhtes).

Kontrollimise vahemik ja ulatus peavad vastama vähemalt kehtivatele riiklikele õigusaktidele.

Värvitu ja lõhnatu kaitsegaasi märkamatu lekkimise oht, kui kaitsegaasi kiirühenduse jaoks kasutatakse adapterit. Adapteri seadmepoolne keere, mis on ette nähtud kaitsegaasi kiirühenduse jaoks, tuleb enne paigaldamist tihendada teflonribaga.

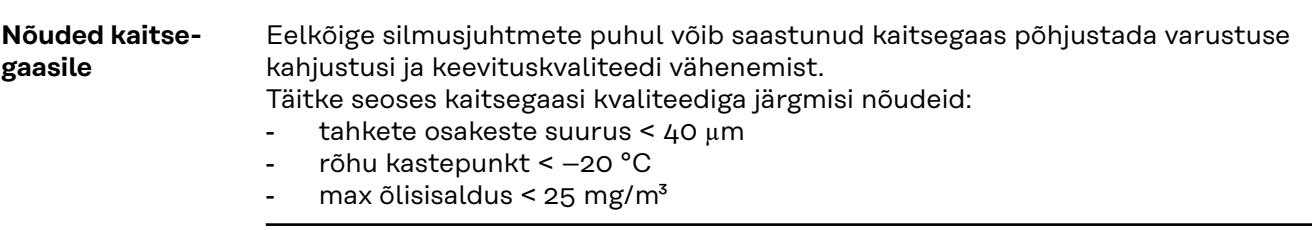

Vajaduse korral kasutage filtrit!

<span id="page-12-0"></span>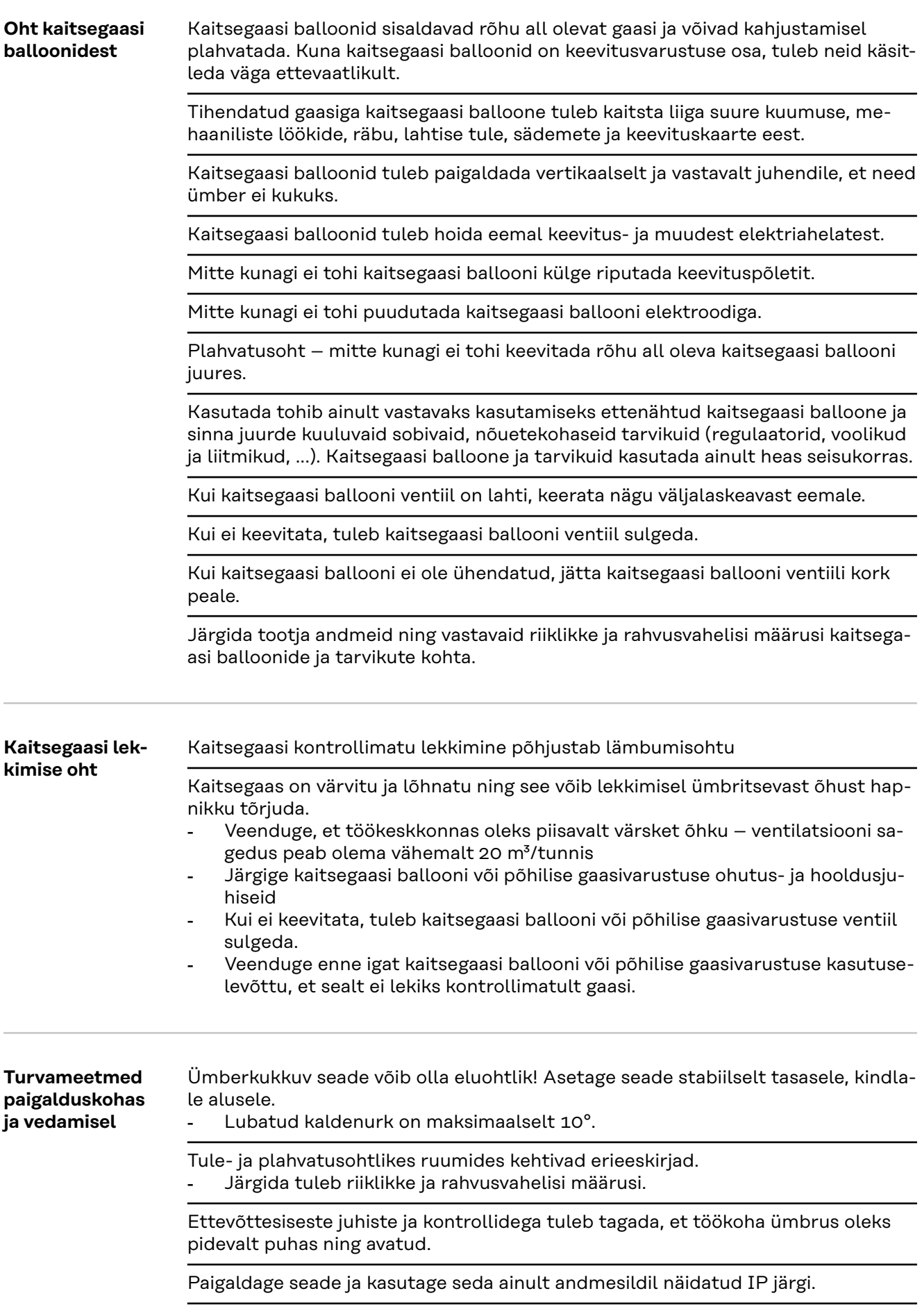

<span id="page-13-0"></span>Seadme paigaldamisel tuleb tagada selle ümber muude esemeteni 0,5 m (1 jalg 7,69 tolli) vaba ruumi, et jahutusõhk saaks takistamatult siseneda ja väljuda.

Seadme vedamisel tuleb hoolitseda selle eest, et peetakse kinni kehtivatest riiklikest ja piirkondlikest juhistest ning õnnetuse vältimise eeskirjadest. See kehtib eriti juhiste suhtes, mis puudutavad veoga seotud ohtusid.

Ärge tõstke ega transportige aktiveeritud seadmeid. Lülitage seadmed enne transportimist või tõstmist välja!

Enne igakordset seadme vedu tuleb jahutusvedelik täielikult välja lasta ning eemaldada järgmised komponendid:

- Traadi etteandmismehhanism
- traadipool
- kaitsegaasi balloon

Enne transpordijärgset kasutuselevõttu kontrollige seadet tingimata visuaalselt ja veenduge, et sellel ei oleks kahjustusi. Kõik kahjustused tuleb enne kasutuselevõttu lasta koolitatud hooldustöötajal kõrvaldada.

**Ohutusmeetmed tavakasutamisel**

Seadet on lubatud kasutada ainult siis, kui kogu ohutusvarustus on täiesti töökorras. Kui ohutusvarustus ei ole täiesti töökorras, on seadme kasutamine ohtlik:

- kasutaja või kolmandate isikute elule ja tervisele;
- seadmele ja operaatori muule varale;
- seadme tõhusale talitlusele.

Ohutusvarustus, mis ei ole täielikus töökorras, tuleb enne seadme sisse lülitamist töökorda seada.

Ohutusvarustust ei ole lubatud mingil juhul eirata ega kasutuselt kõrvaldada.

Enne seadme sisselülitamist tuleb veenduda, et keegi ei oleks ohustatud.

Seadet tuleb vähemalt üks kord nädalas kontrollida, et ohutusvarustusel ei oleks väliselt tuvastatavaid kahjustusi ja et see oleks töökorras.

Kaitsegaasi balloon tuleb alati korralikult kinnitada ja enne kraanaga transportimist eemaldada.

Meie seadmetes sobib oma omaduste põhjal (elektrijuhtivus, külmakaitse, materjalide kokkusobivus, süttivus, ...) kasutamiseks üksnes tootja originaaljahutusvedelik.

Kasutada võib üksnes tootja originaaljahutusainet.

Tootja originaaljahutusainet ei tohi segada muude jahutusainetega.

Ühendage jahutusringlusega ainult tootja süsteemikomponente.

Kui muud süsteemikomponendid või jahutusvedelikud põhjustavad kahjustusi, ei vastuta tootja selle eest ja kõik garantiitaotlused kaotavad kehtivuse.

Cooling Liquid FCL 10/20 ei ole süttiv. Etanoolipõhine jahutusaine on teatud eelduste puhul süttiv. Jahutusainet tohib vedada ainult originaalmahutites ja seda tuleb eemal hoida süüteallikatest.

Kasutatud jahutusaine tuleb kõrvaldada vastavalt riiklikele ja rahvusvahelistele eeskirjadele. Jahutusaine ohutuskaardi saate oma hoolduskeskusest või tootja kodulehelt.

Jahtunud seadme korral tuleb enne iga keevitust kontrollida jahutusaine olekut.

<span id="page-14-0"></span>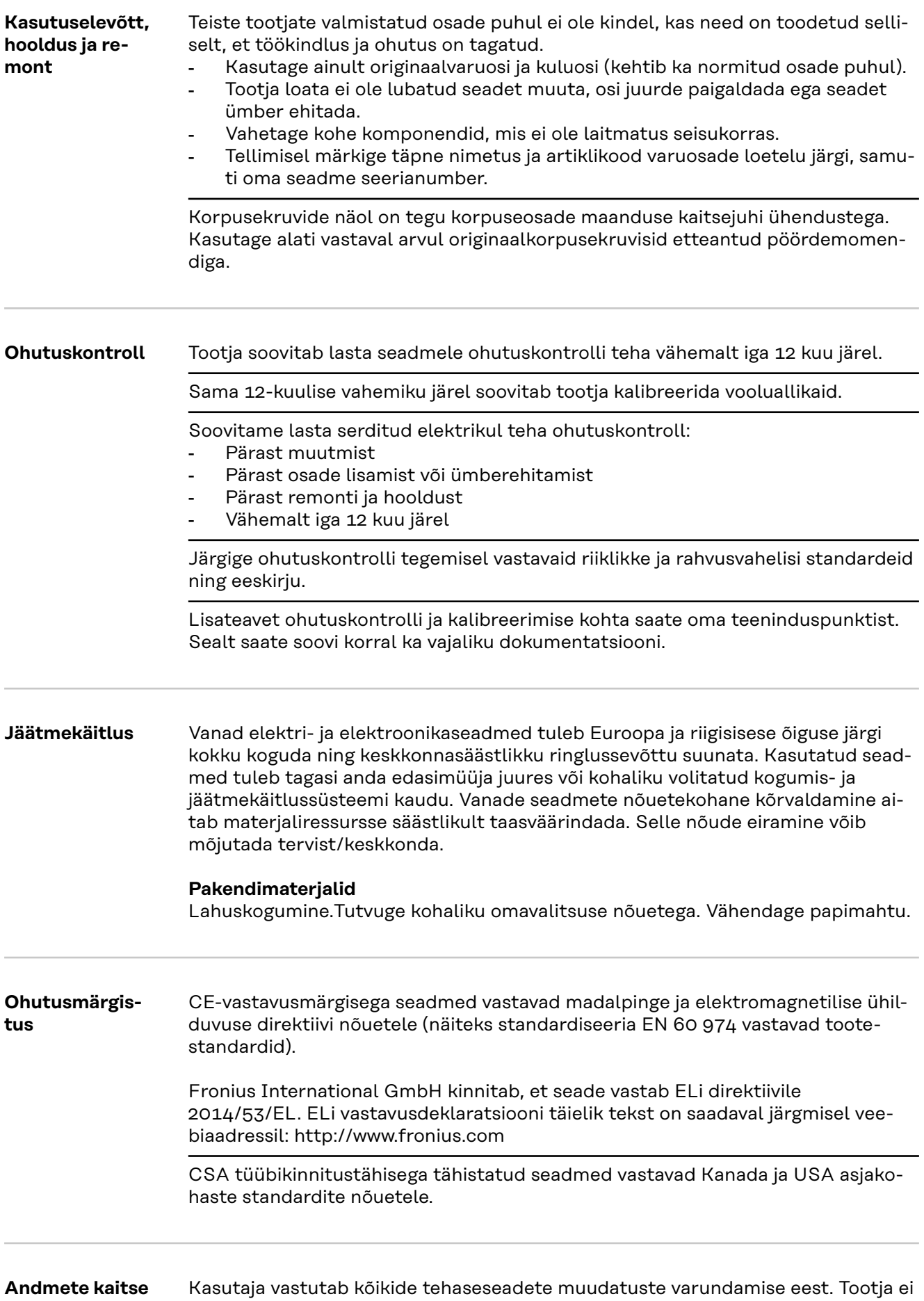

vastuta isiklike seadete kustutamise korral.

<span id="page-15-0"></span>**Autoriõigus** Selle kasutusjuhendi autoriõigus kuulub tootjale.

Tekst ja joonised vastavad tehnika tasemele trükkiandmise ajal. Jätame endale õiguse muudatusteks. Kasutusjuhendi sisu ei anna ostjale õigust esitada mis tahes nõudeid. Oleme tänulikud parandusettepanekute ja vigadele tähelepanu juhtimise eest.

## <span id="page-16-0"></span>**Üldteave**

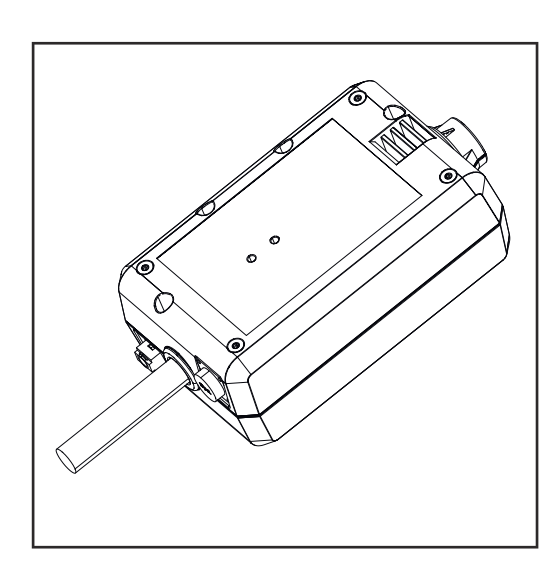

WeldCube Connectoriga saab olenemata tootjast ühendada kõiki tootmisesse kaasatud keevitussüsteeme Froniuse WeldCube Premiumi dokumenteerimissüsteemi.

Vooluvarustuse katkemisel salvestab WeldCube viimased andmed ja tagab turvalise väljalülituse.

WeldCube Connector on saadaval alljärgnevates versioonides:

### **WeldCube Connector U/I**

4,044,056 keevitusvoolu ja keevituspinge mõõtmine, komplektis pingemõõtmisadapter

### **WeldCube Connector U/I/WFS WSM**

4,044,057 keevitusvoolu, keevituspinge ja traadi kiiruse mõõtmine, komplektis traadiandur (toiteallikatele TransSteel 3000c Pulse, TransSteel 3500c ja traadi etteandmismehhanismile VR 5000)

### **WeldCube Connector U/I/WFS WSM**

4,044,058 keevitusvoolu, keevituspinge ja traadi kiiruse mõõtmine, komplektis Euro-traadiandur

### **WeldCube Connector Advanced**

4,044,067 keevitusvoolu, keevituspinge ja traadi kiiruse mõõtmine, lisavarustuses traadiandur (vt lisavarustust alates lk **[19](#page-18-0)**)

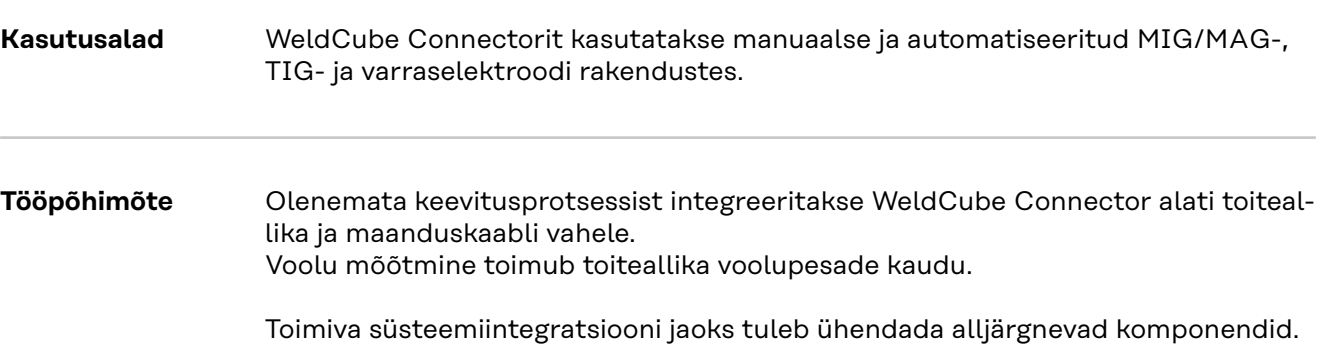

- <span id="page-17-0"></span>Ühendage WeldCube Connector toiteallika maandusvoolu pessa.
- Ühendage maanduskaabel WeldCube Connectori külge.
- Pinge mõõtmine adapteri kaabliga või pinge/traadi kiiruse mõõtmine traadianduriga teisel poolusel.
- Elektritoide "Power over Ethernet" kaudu sobiva võrgukaabli abil.
- Võrguga ühendamine LAN-võrgukaabliga või WLANi abil.

WeldCube Connectori elektritoide ühendatakse võrgukaabliga iga Power over Etherneti (PoE) puhul.

Iga PoE toidet saab kohapeal tsentraalse IT-infrastruktuuri või PoE-injektori abil ühendada. PoE-injektor ühendatakse seejärel andmeliini võrgujaoturi ja WeldCube Connectori vahele.

### **Seadmel olevad ohutussümbolid**

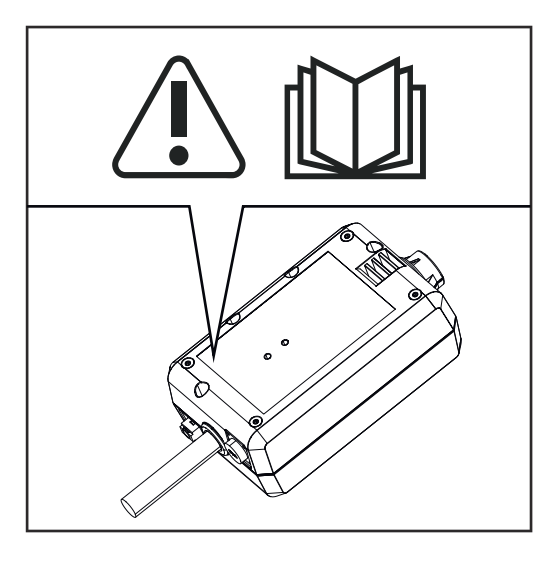

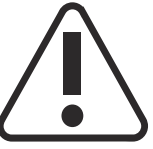

Keevitamine on ohtlik. Järgmised põhieeldused peavad olema täidetud:

- piisav keevitamise pädevus;
- nõuetekohane kaitsevarustus;
- kõrvaliste isikute eemal hoidmine.

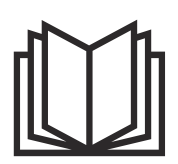

Kasutage kirjeldatud funktsioone alles siis, kui olete järgmised dokumendid täielikult läbi lugenud ja nende sisust aru saanud:

- see kasutusjuhend
- kõik süsteemi komponentide kasutusjuhendid, eelkõige ohutuseeskirjad.

### <span id="page-18-0"></span>**Tingimused** *MÄRKUS.*

### **WeldCube Connectori paigaldus ja integreerimine eeldab teadmisi võrgutehnoloogiast.**

▶ Täpsema teabe saamiseks pöörduge oma võrguadministraatori poole.

### **Nõudmised võrgukaablile**

- Ühendus RJ45/M12, X-kodeering
- Tööstuses sobilik kaabel, min CAT 5e

### **Nõudmised PoE-injektorile vastavalt standardile IEEE 802.3at - PoE+ / 30 W:**

- varjestatud RDD45 pesa
- vastupidav ja suletud plastkorpus
- min 100 Mbit/s andmekiirus
- EMÜ heide: EN55032 klass B, FCC osa 15 klass B

### **Keskkonnatingimused**

- Keskkonnatemperatuur töö ajal: -10 °C kuni +40 °C
- Ladustamistemperatuur: -20 °C kuni +55 °C

### Lisavarustus

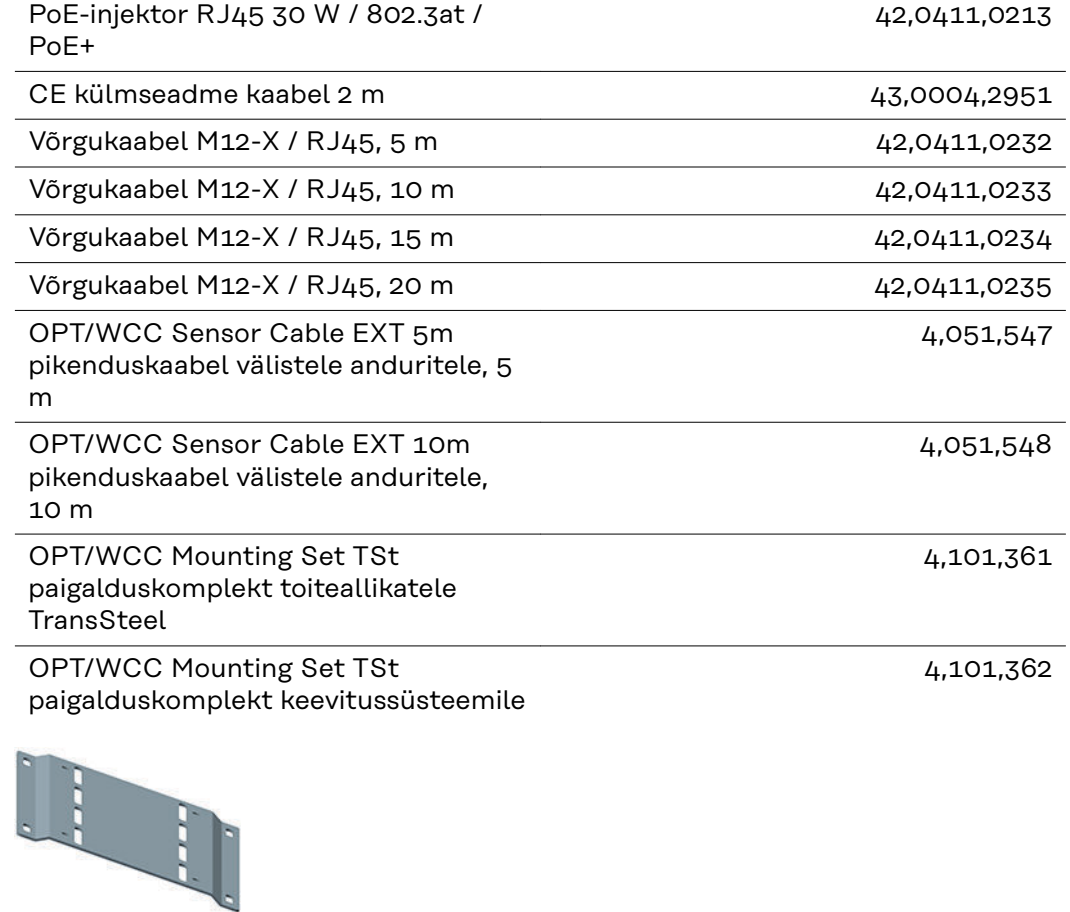

### <span id="page-19-0"></span>OPT/WCC Mounting Set 2 paigalduskomplekt keevitussüsteemile

4,101,363

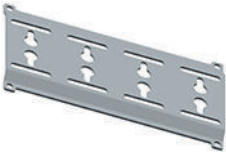

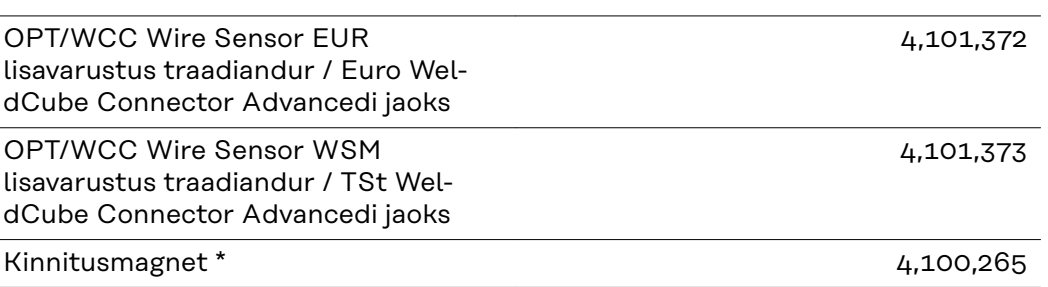

WeldCube Connectori jaoks on vaja kahte kinnitusmagnetit.

### **FCC / RSS / EL ühilduvus**

**FCC**

See seade vastab FCC eeskirjade 15. osa järgi klassi B digitaliseeritud seadme piirväärtustele. Need piirväärtused peaksid kaitsma mõõdukalt kahjulike häirete vastu eluruumides. See seade tekitab ja kasutab kõrgsageduslikku energiat ja võib põhjustada raadiosides häireid, kui seda ei kasutata vastavalt juhistele. See ei anna siiski garantiid, et häired ei võiks teatud paigaldises esineda.

Kui see seade põhjustab häireid raadio- või televastuvõtus, mis tuvastatakse seadme välja- ja sisselülitamisel, soovitatakse kasutajal häired kõrvaldada ühe või mitme järgmise meetmega.

- Suunake vastuvõtja antenn ümber või paigutage mujale.
- Suurendage seadme ja vastuvõtja vahelist kaugust.
- Ühendage seade teise elektriahelasse, mis pole ühendatud vastuvõtjaga.
- Lisatoe saamiseks võtke ühendust edasimüüjaga või kogenud raadio-/teletehnikuga.

### FCC ID: QKWSPB209A

### **Industry Canada RSS**

Seade vastab litsentsivabadele Industry Canada RSS standarditele. Kasutamisele kohalduvad järgmised tingimused:

- (1) seade ei tohi tekitada kahjulikke häireid.
- (2) seade peab tulema toime igasuguse häiremõjuga, k.a selliste häiremõjudega, mis võivad mõjutada töötamist.

### IC: 12270A-SPB209A

### **EL**

Vastavuses juhisega 2014/53/EL – raadioseadmete direktiiv

Selle saatjaga kasutatavad antennid peavad olema paigaldatud selliselt, et inimesed oleksid neist vähemalt 20 cm kaugusel. Need ei tohi olla koos ega töötada samal ajal teise antenni või teise saatjaga. Algseadme valmistaja vahendajatel

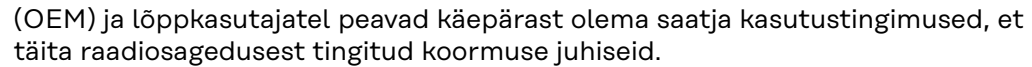

<span id="page-20-0"></span>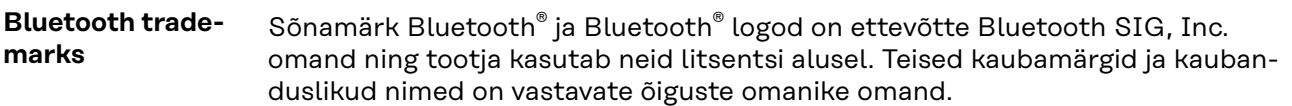

## <span id="page-21-0"></span>**Süsteemikonfiguratsioonid**

**Süsteemikonfiguratsioonid WeldCube Connector U/I-ga**

**MIG/MAG**

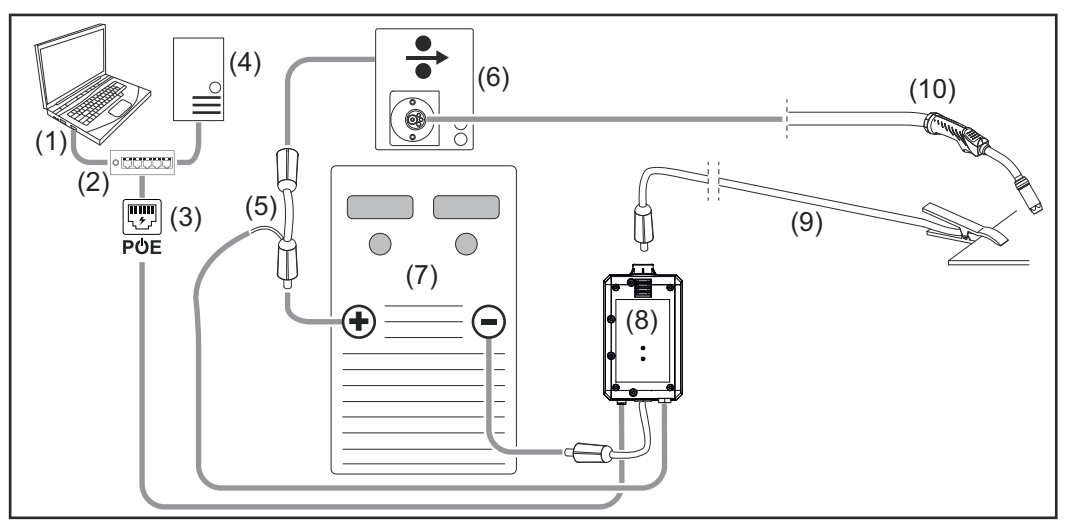

*Süstemaatiline joonis ilma üksikasjaliku ühendusvoolikute paketi kujutamiseta toiteallika ja traadi etteandmismehhanismi vahel.*

- (1) Arvuti ligipääsuks WeldCube Premiumile
- (2) PoEga Etherneti lüliti
- (3) Elektritoide PoE (Power over Ethernet) kaudu
- (4) WeldCube Premiumi server (füüsiline või VM)
- (5) Pingemõõtmisadapter
- (6) Traadi etteandmismehhanism
- (7) Toiteallikas
- (8) WeldCube Connector U/I
- (9) Maanduskaabel
- (10) Keevituspõleti

### **Toiteallikasse integreeritud traadi etteandesüsteemiga MIG/MAG**

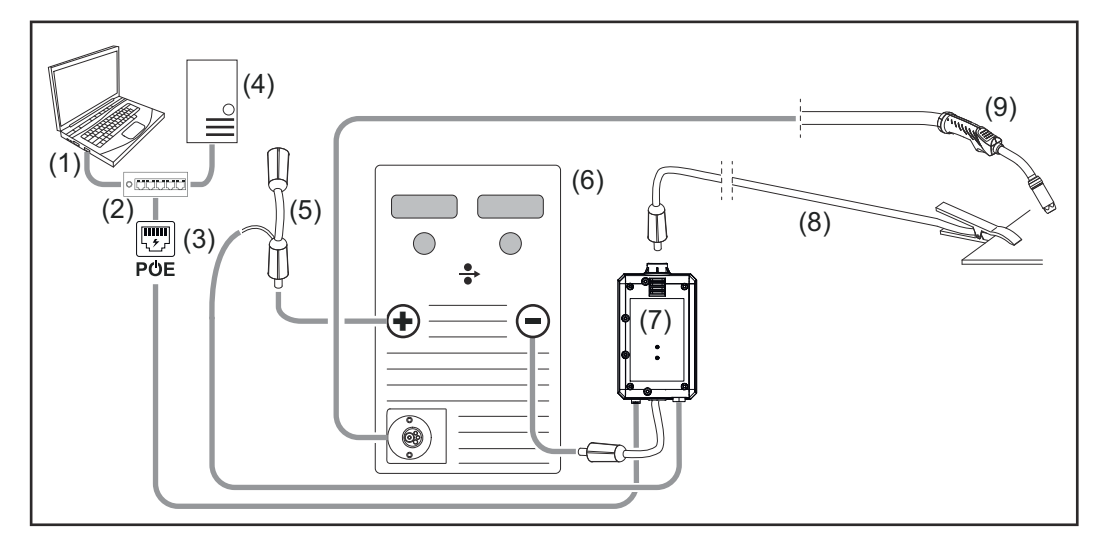

- (1) Arvuti ligipääsuks WeldCube Premiumile
- (2) PoEga Etherneti lüliti
- (3) Elektritoide PoE (Power over Ethernet) kaudu
- (4) WeldCube Premiumi server (füüsiline või VM)
- (5) Pingemõõtmisadapter
- (6) Toiteallikas
- (7) WeldCube Connector U/I
- (8) Maanduskaabel
- (9) Keevituspõleti

### **WIG-DC, WIG-AC**

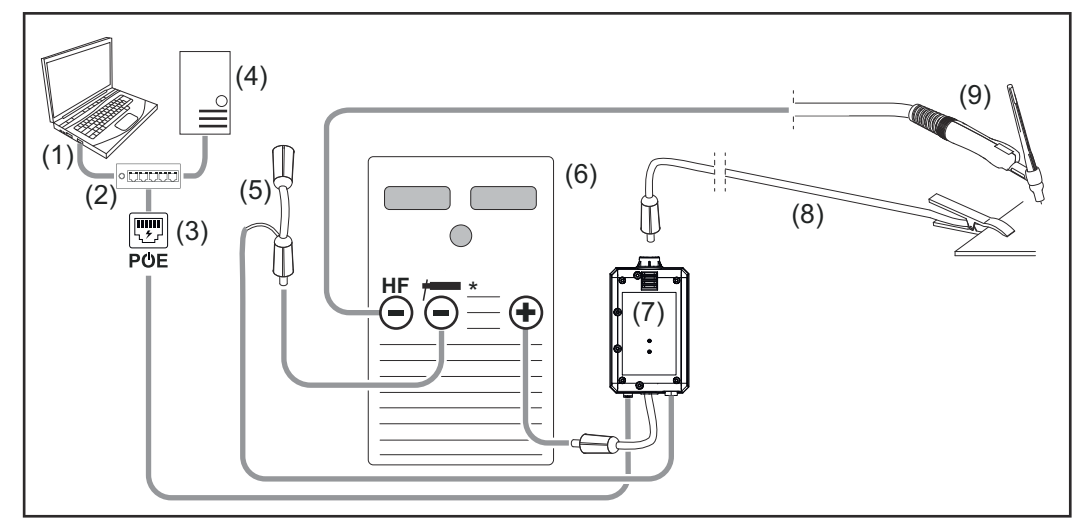

*HF = KS-süüde; \* = kõrgsagedusvaba toitepesa – nt varraselektroodide jaoks*

- (1) Arvuti ligipääsuks WeldCube Premiumile
- (2) PoEga Etherneti lüliti
- (3) Elektritoide PoE (Power over Ethernet) kaudu
- (4) WeldCube Premiumi server (füüsiline või VM)
- (5) Pingemõõtmisadapter
- (6) Toiteallikas
- (7) WeldCube Connector U/I
- (8) Maanduskaabel
- (9) Keevituspõleti

### **Varraselektrood (TIG-toiteallikaga)**

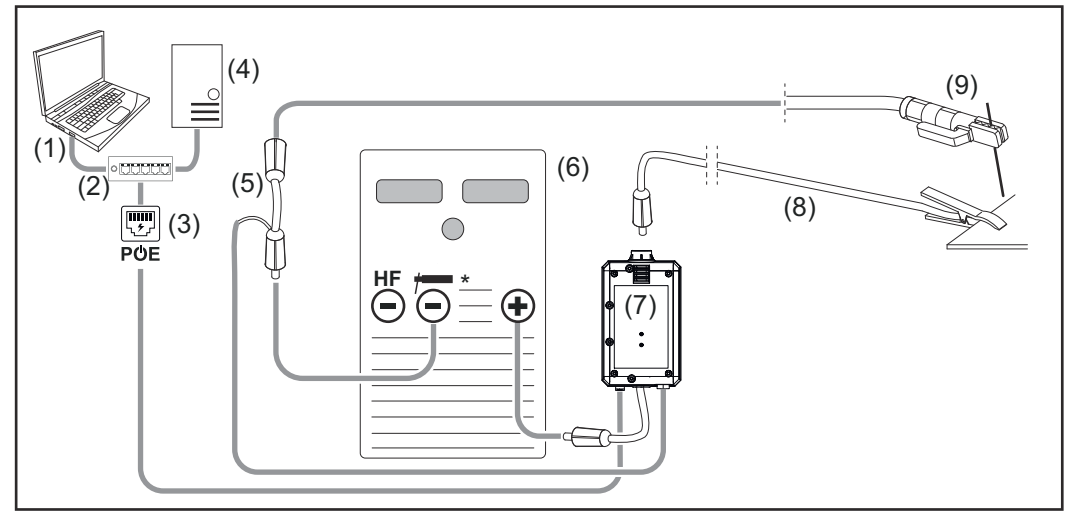

*HF = KS-süüde; \* = kõrgsagedusvaba toitepesa – nt varraselektroodide jaoks*

- (1) Arvuti ligipääsuks WeldCube Premiumile
- (2) PoEga Etherneti lüliti
- (3) Elektritoide PoE (Power over Ethernet) kaudu
- (4) WeldCube Premiumi server (füüsiline või VM)
- (5) Pingemõõtmisadapter
- (6) Toiteallikas
- (7) WeldCube Connector U/I
- (8) Maanduskaabel
- (9) Elektroodide hoidik

### **MIG/MAG**

<span id="page-24-0"></span>**Süsteemikonfiguratsioonid WeldCube Connector U/I/WFS Euroga**

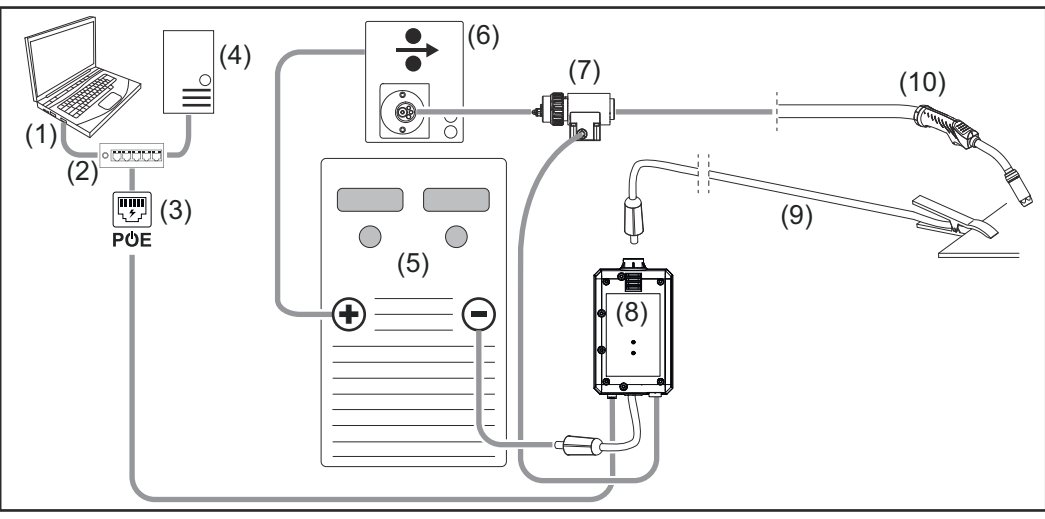

*Süstemaatiline joonis ilma üksikasjaliku ühendusvoolikute paketi kujutamiseta toiteallika ja traadi etteandmismehhanismi vahel*

- (1) Arvuti ligipääsuks WeldCube Premiumile
- (2) PoEga Etherneti lüliti
- (3) Elektritoide PoE (Power over Ethernet) kaudu
- (4) WeldCube Premiumi server (füüsiline või VM)
- (5) Toiteallikas
- (6) Traadi etteandmismehhanism
- (7) Euro-traadiandur
- (8) WeldCube Connector U/I
- (9) Maanduskaabel
- (10) Keevituspõleti

### **Toiteallikasse integreeritud traadi etteandesüsteemiga MIG/MAG**

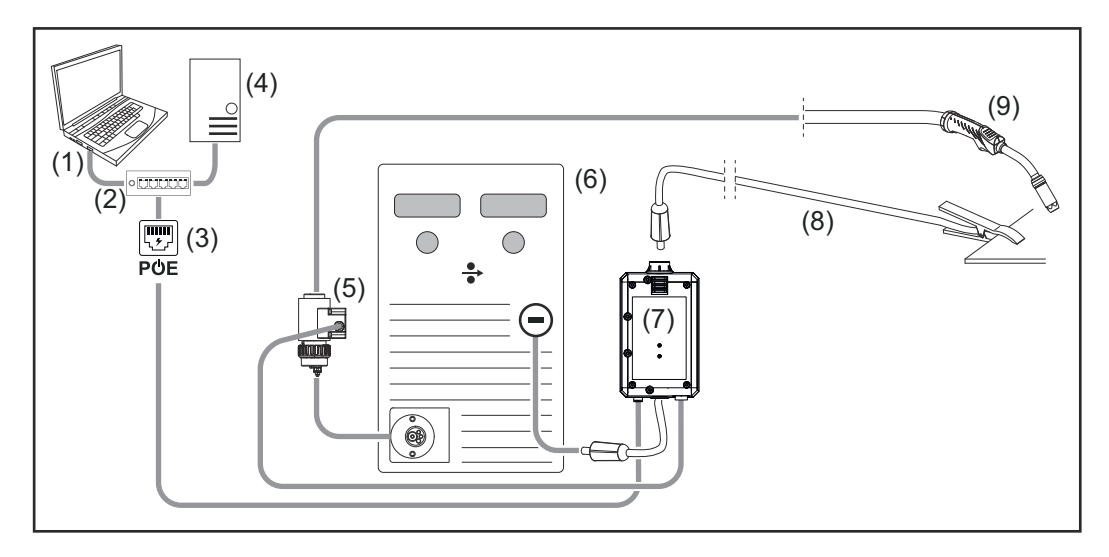

- (1) Arvuti ligipääsuks WeldCube Premiumile
- (2) PoEga Etherneti lüliti
- (3) Elektritoide PoE (Power over Ethernet) kaudu
- (4) WeldCube Premiumi server (füüsiline või VM)
- (5) Euro-traadiandur
- (6) Toiteallikas

<span id="page-25-0"></span>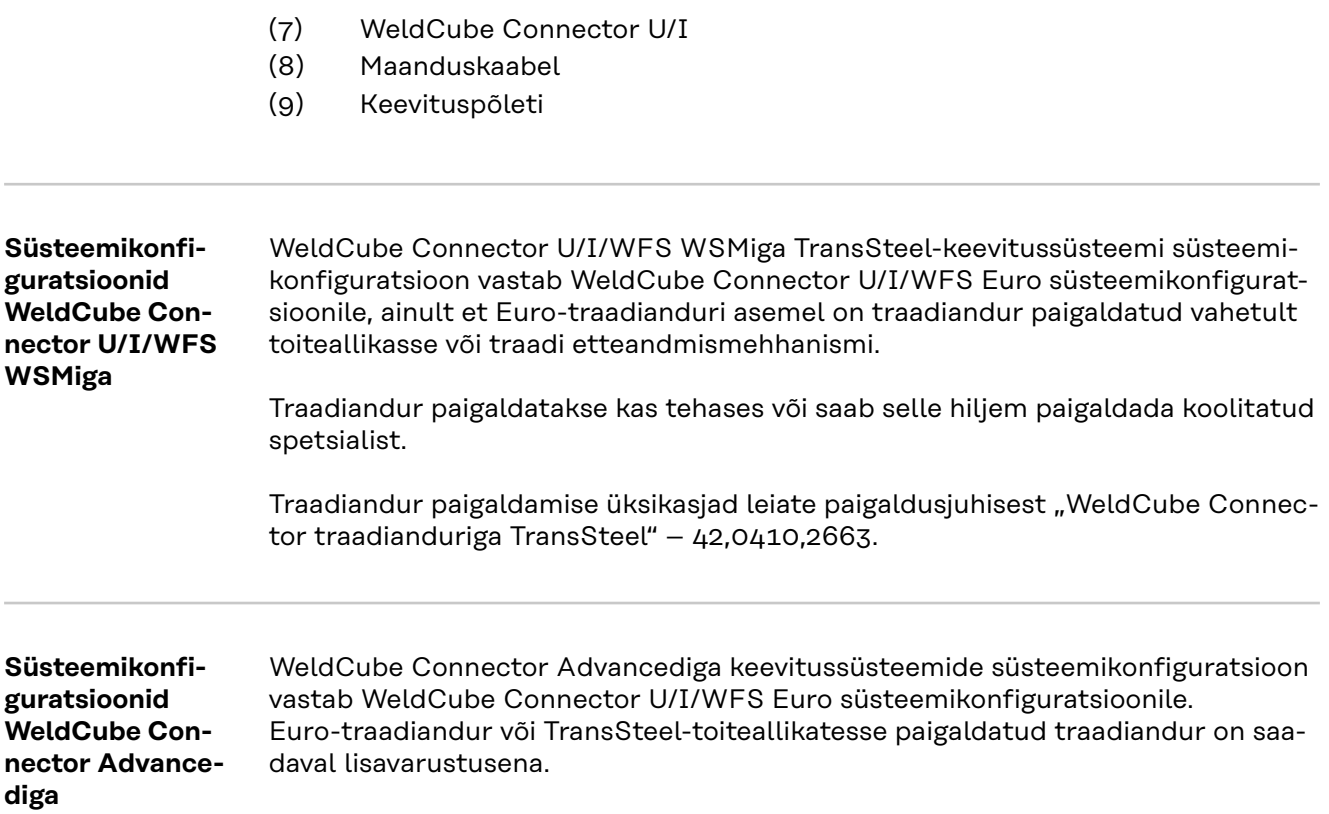

## <span id="page-26-0"></span>**Juhtelemendid, ühendused ja mehaanilised komponendid**

### **Juhtelemendid, kiirühendused ja mehaanilised komponendid**

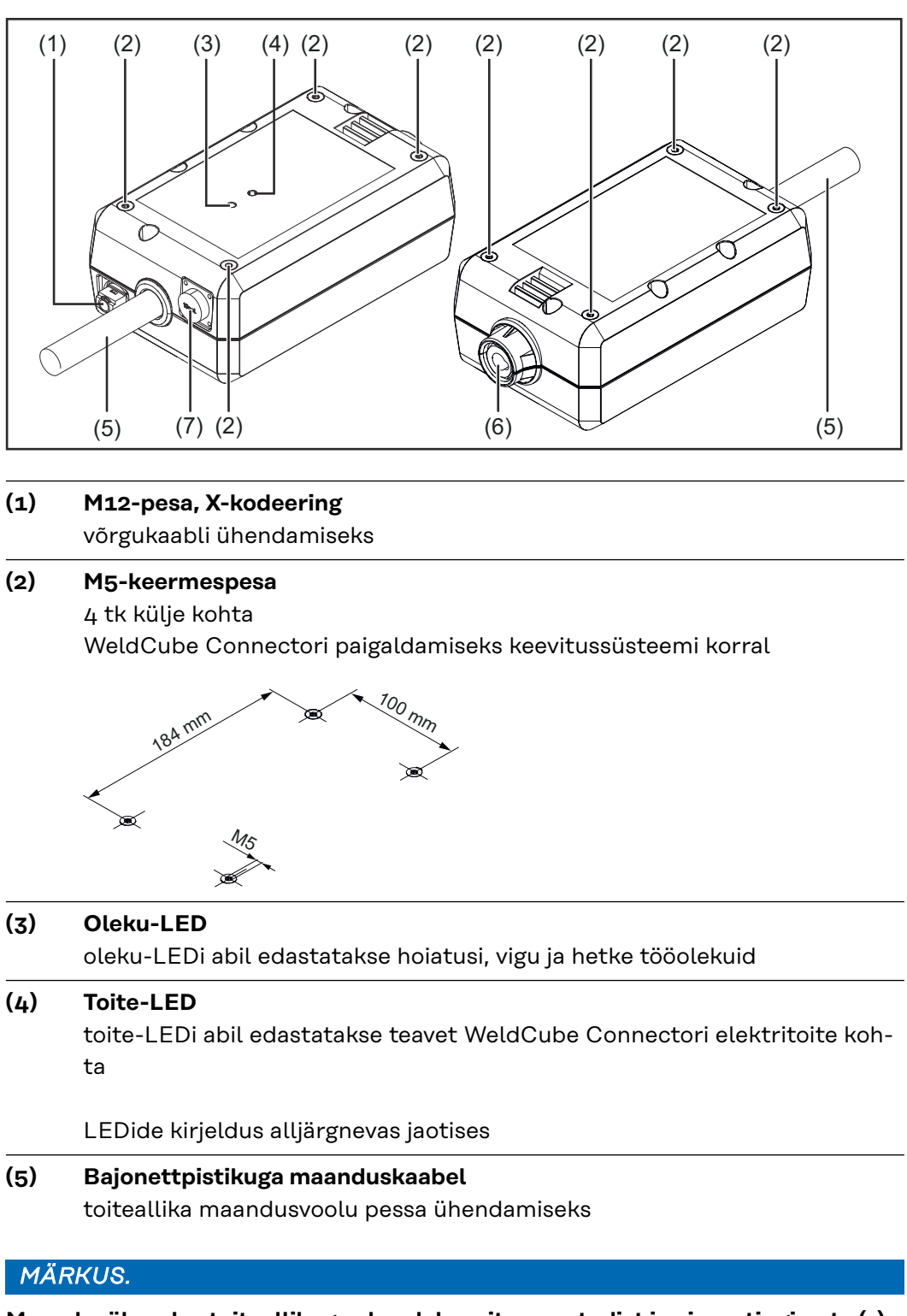

**Maandusühendus toiteallikaga oleneb keevitusmeetodist ja ei pea tingimata (-) elektriühendusega kokku langema!**

**(6) Bajonettkinnitusega maandusvoolu elektriühendus** keevitusahela maanduskaabli ühendamiseks

### **(7) Anduri ühendus**

### **Laboripesa**

(WeldCube Connector U/I puhul) pingemõõtmisadapteri ühendamiseks

### **19-pooluseline anduripesa**

(WeldCube Connector U/I/WFS WSMi, WeldCube Connector U/I/WFS Euro ja WeldCube Connector Advancedi korral)

traadianduri ühendamiseks

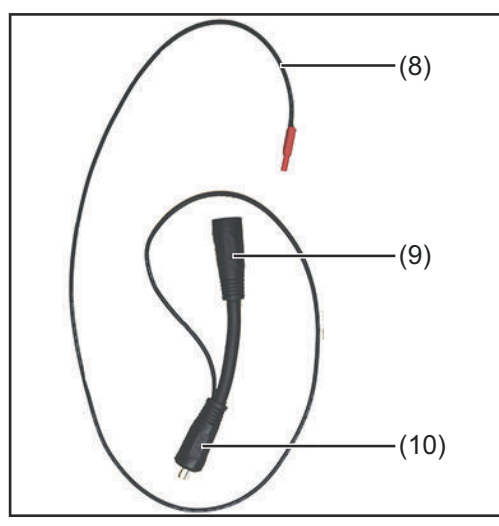

| Nr                | Funktsioon                                                                                                    |
|-------------------|----------------------------------------------------------------------------------------------------|
| (8)               | Mõõtekaabel<br>laboripesa ühendamiseks Wel-<br>dCube Connector U/I puhul                                                      |
| $\left( 9\right)$ | (+) bajonettkinnitusega elekt-<br>riühendus<br>ühendusvoolikute paketist tule-<br>va (+) keevitusahela kaabli<br>ühendamiseks |
| (10)              | (+) bajonettpistikuga kaabel<br>toiteallika (+) elektriühendusse<br>ühendamiseks                                              |

*Pingemõõtmisadapter (ainult koos WeldCube Connector U/I)*

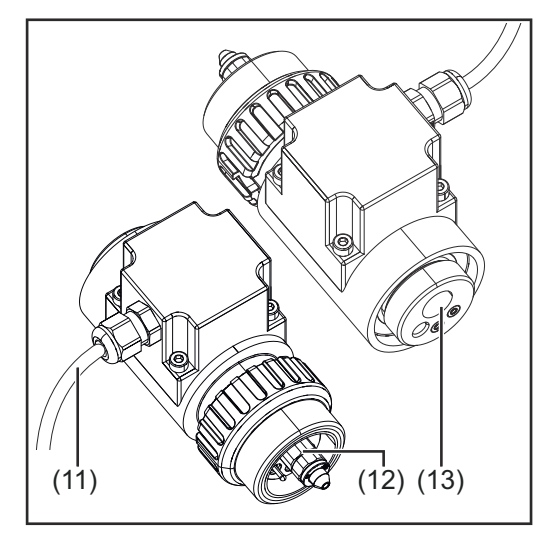

*Euro-traadiandur (ainult koos WeldCube Connector U/I/WFS Euroga või lisavarustusena WeldCube Connector Advancedi jaoks)*

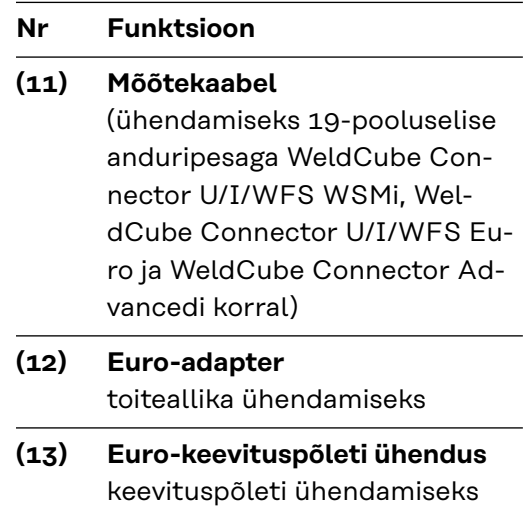

### <span id="page-28-0"></span>**Toite-LED, oleku-LED**

### **Toite-LED**

### **põleb oranžilt:**

elektritoide puudub – toidet saadakse hetkel sisemiselt, kuni kõik andmed on salvestatud

### **ei põle:**

elektritoide puudub

### **Oleku-LED**

Õige elektritoite korral võib oleku-LED põleda või vilkuda alljärgnevates värvides:

### **põleb roheliselt:**

seade on töövalmis, kõik on korras

### **vilgub roheliselt (sagedusega 5 Hz):**

esimene ühendamine WeldConnecti rakenduse ja WeldCube Connectori vahel, näiteks kasutuselevõtuks või konfigureerimiseks

### **põleb oranžilt:**

tegemist on hoiatusega

### **vilgub oranžilt (sagedusega 0,5 Hz):** seade pole veel töösse võetud

### **põleb punaselt:**

tegemist on veaga

Esinevat viga saab kontrollida SmartManageri logiraamatust või WeldCube Premiumist.

### **vilgub vastavalt kehtiva värviga (sagedusega 2,5 Hz):**

tuvastati keevitamine

## <span id="page-29-0"></span>**Ühendusvõimalused**

**Ühendusvõimalused**

WeldCube Connectorit saab ühendada võrguga alljärgnevalt: LANi abil

WLANi abil

### **LAN-ühendus**

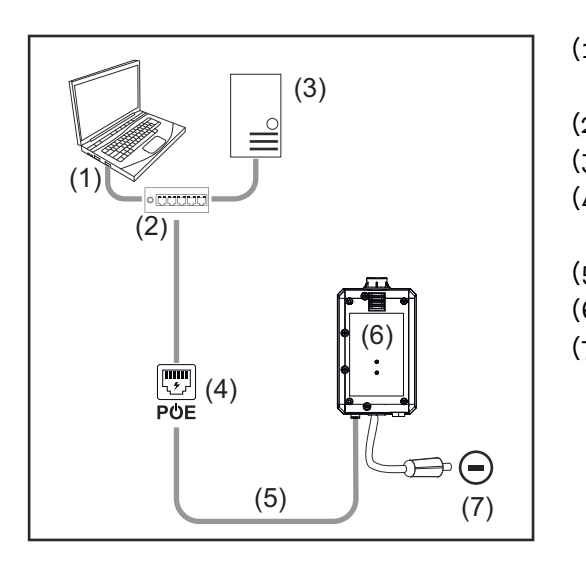

- (1) Arvuti ligipääsuks WeldCube Premiumile
- (2) PoEga Etherneti lüliti
- (3) WeldCube Premiumi server
- (4) Elektritoide PoE (Power over Ethernet) kaudu
- (5) võrgukaabel
- (6) WeldCube Connector
- (7) Maandusühendus toiteallikal

### *MÄRKUS.*

**Maandusühendus toiteallikaga oleneb keevitusmeetodist ja ei pea tingimata (-) voolupesaga kokku langema!**

### **WLAN-ühendus**

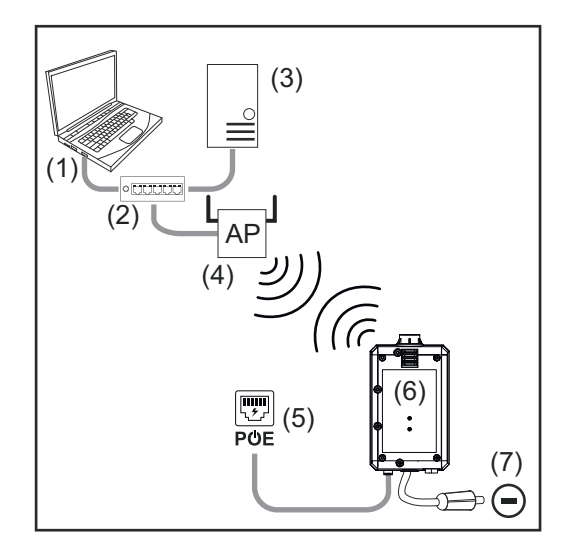

- (1) Arvuti ligipääsuks WeldCube Premiumile
- (2) Etherneti lüliti
- (3) WeldCube Premiumi server
- (4) WLANi ligipääsupunkt
- (5) Elektritoide PoE (Power over Ethernet) kaudu
- (6) WeldCube Connector
- (7) Maandusühendus toiteallikal

### *MÄRKUS.*

**Maandusühendus toiteallikaga oleneb keevitusmeetodist ja ei pea tingimata (-) voolupesaga kokku langema!**

- <span id="page-30-0"></span>**Paigaldusjuhised** - WeldCube Connector tuleb ühendada toiteallikasse või keevitussüsteemi komponendi külge, näiteks käru külge.
	- WeldCube Connector ei tohi paikneda põrandal.
	- WeldCube Connectorit võib paigaldada igas olekus ja asendis.
	- Maksimaalne pikkus kahe aktiivse võrgukomponendi vahel (näiteks WeldCube Connectori ja PoEga Etherneti lüliti vahel): 90 m
	- Paigutage WeldCube Connector nii, et LEDid oleksid hästi nähtaval.
	- Ärge paigutage WeldCube Connectorit toiteallika kuuma heitõhu lähedusse ja soojenevate süsteemikomponentide lähedusse.
	- Paigutage WeldCube Connector keevituspritsmete eest eemale.
	- Kasutage piisava läbimõõduga maanduskaablit.
	- Kinnitage võrgukaabel, andurikaabel ja mõõtekaabel kaablisideme abil WeldCube Connectori maanduskaabli külge (pingevabastusdetail)

### **Käitamisjuhised** *MÄRKUS.*

### **WeldCube Connector surub alla kõrgsageduslikke kõrgepingeimpulsse!**

Kui TIG-keevitusmeetod süüdatakse integreeritud WeldCube Connectori puhul kõrgsagedus-kõrgepingeimpulsiga, ei toimu KS-süüdet.

- ▶ Kui see on olemas, ühendage kaabel ainult ühe kõrgsagedusvaba voolupesaga (nt varraselektroodiga keevitamiseks).
- ▶ Kui kõrgsagedusvaba voolupesa pole olemas, siis inaktiveerige KS-süüde.

### HF = kõrgsagedus

Enne WeldCube Connectori igat kasutuskorda:

- kontrollige kõikidel keevitus- ja mõõtekaablitel kahjustuste puudumist;
- kontrollige ühenduspistikute õiget ja kindlat ühendust;
- kontrollige LED-e.

### Iga kuu:

tehke korpuse ja pistiku visuaalne kontroll.

### *MÄRKUS.*

**TIG-vahelduvvoolu keevituste mõõtmisel dokumenteeritakse aritmeetiline parandatud väärtus.**

**Fronius Data Channel** Komponendi kirjelduse, komponendi seerianumbri ja keevisõmbluse numbri saab saata andmekanali Fronius Data Channel abil WeldCube Connectorisse.

> Andmekanal Fronius Data Channel on TCP/IP-server, mis töötab WeldCube Connectori halduspordis. See port on mõeldud dokumenteerimiseks ja sidepidamiseks ja hoolduse eesmärgil ning jälgib neid liideseid TCP-pordis 4714.

Arvutiprogramm või ülemjuhtseade loob TCP-pistikühenduse WeldCube Connectori IP-aadressiga TCP-pordil 4714. Parameetrid edastatakse semikooloniga eraldatud võtme- või nimiväärtuste tekstiloenditena.

Toetatakse alljärgnevaid parameetreid.

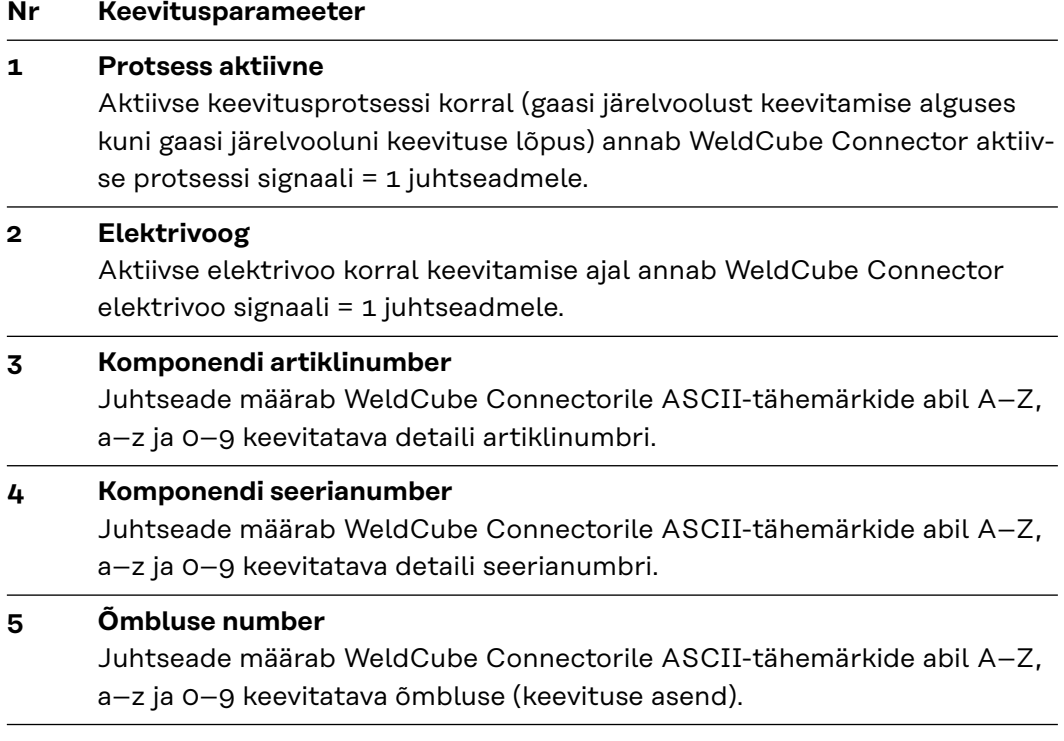

Andmete edastamist andmekanali Fronius Data Channel abil saab katsetada alljärgnevaid programme:

- Windows<sup>®</sup> PuTTy
- Linux Socat

Andmete edastamiseks peab olema esmalt integreeritud TCP-pistikühendus:

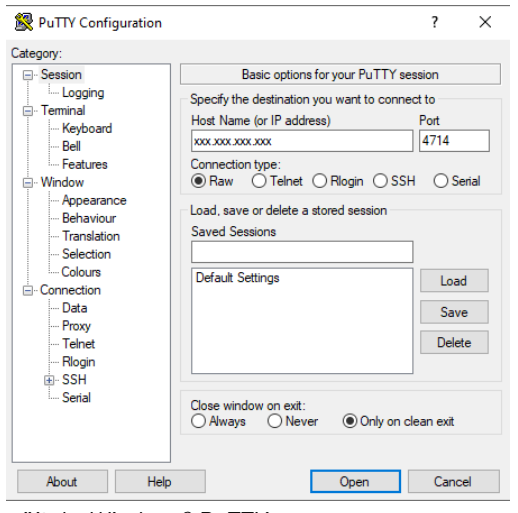

**1** Sisestage WeldCube Connectori hoolduspordi IP-aadress ja pordi number 4714.

*näiteks Windows® PuTTY*

## <span id="page-32-0"></span>**Kasutuselevõtt**

### **Ohutus A HOIATUS!**

**Valest kasutamisest või valesti tehtud töödest tingitud oht.**

Tagajärjeks võivad olla rasked isiku- ja varakahjud.

- ▶ Kõigi selles dokumendis kirjeldatud tööde tegemine ja funktsioonide kasutamine on lubatud ainult tehnilise väljaõppega töötajatele.
- ▶ Lugege see dokument täielikult läbi ja mõistke selle sisu.
- ▶ Lugege läbi ja tehke endale selgeks kõik selle seadme ohutuseeskirjad ja kasutaja dokumendid ning kõik süsteemikomponendid.

### **Tingimused** *MÄRKUS.*

**WeldCube Connectori paigaldus ja integreerimine eeldab teadmisi võrgutehnoloogiast.**

- Täpsema teabe saamiseks pöörduge oma võrguadministraatori poole.
- WeldCube Connector peab olema keevitussüsteemi integreeritud vastavalt ühele süsteemikonfiguratsioonidest.
- olemasolev PoE-toide
- nutitelefoni on installitud Fronius WeldConnecti rakendus
- nutitelefonis on aktiveeritud Bluetooth

**Kasutuselevõtt** WeldCube Connectori saab võtta kasutusele nutitelefoni ja Fronius WeldConnecti rakendusega.

### *MÄRKUS.*

**Kui toiteallikas toimib keevitusahela takistuse R tuvastamise funktsiooni abil, määrake olemasoleva WeldCube Connectori korral enne kasutuselevõttu keevitussüsteemi keevitusahela takistus.**

Õige keevitusahela takistuse väärtus on õige mõõtetulemuse tingimus!

- Sisestage kindlaks tehtud keevitusahela takistuse väärtus installimisviisardis Setup 5/6 korral.
- ▶ Kui toiteallikal ei ole keevitusahela takistuse registreerimiseks funktsiooni, siis kasutage arvutamisabilist installimisviisardis Setup 5/6 korral.

**1** Tehke kindlaks keevitussüsteemi, sh WeldCube Connectori keevitusahela takistus

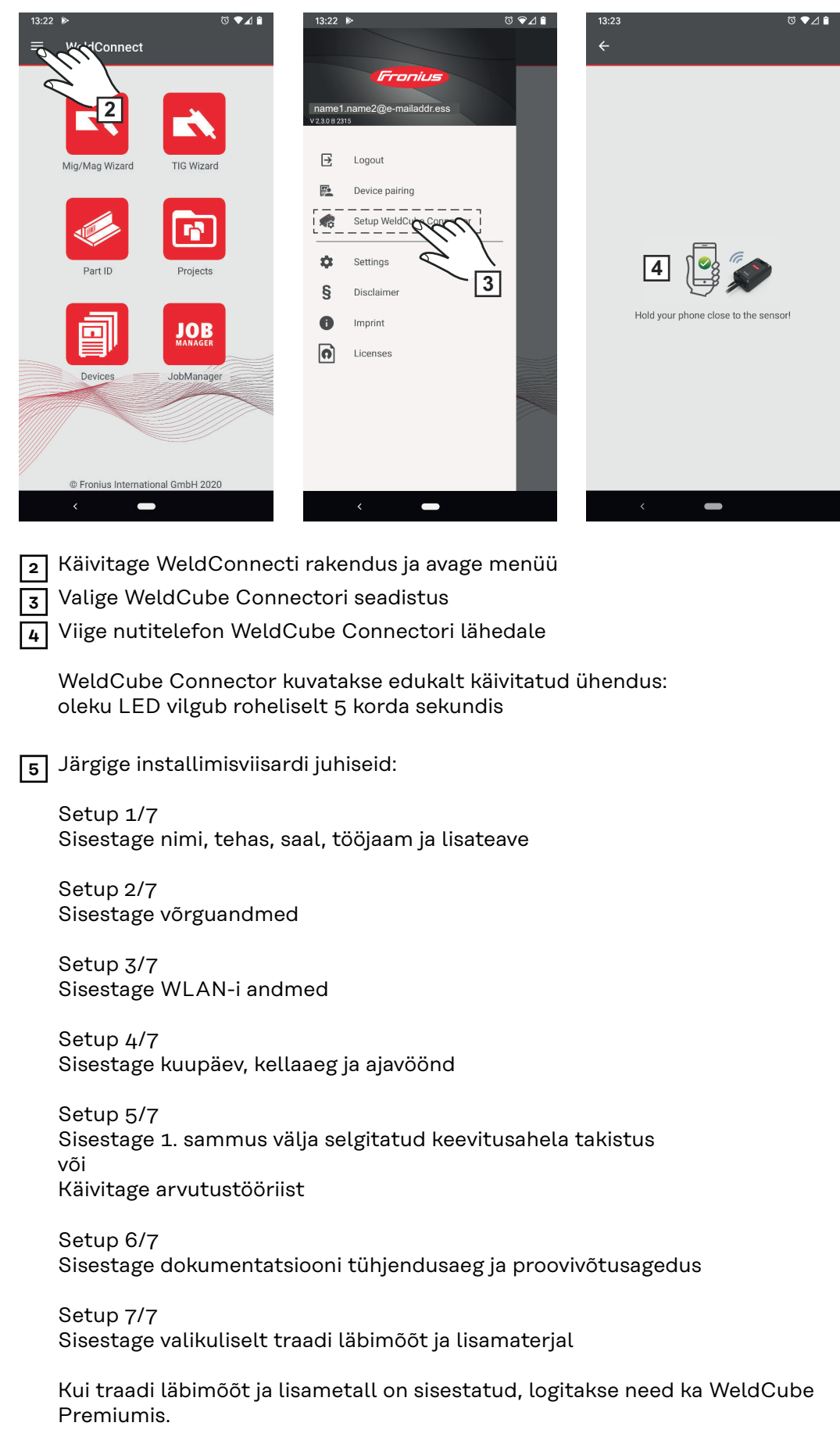

**6** WeldCube Connector Setupi lõpetamine

Dokumenteeritud andmeid saab vaadata ainult SmartManageris või analüüsida WeldCube Premiumis.

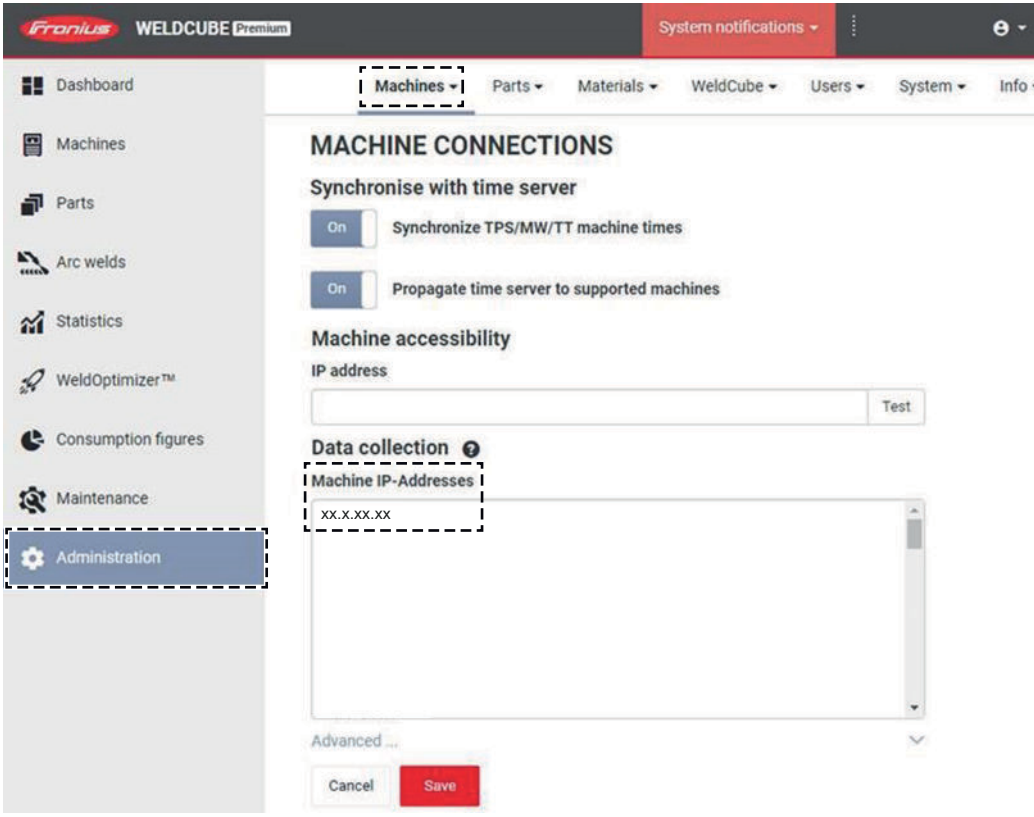

### **Andmete analüüsimiseks WeldCube Premiumiga:**

**7** Sisestage menüüvaliku Administraator / Masin / Masina IP-aadress alt WeldCube Connectori IP-aadress

Salvestatud keevitusi saab vaadata hiljem Froniuse dokumenteerimissüsteemist WeldCube Premium menüüvalikust Masinad / WeldCube Connector.

## <span id="page-35-0"></span>**SmartManager – WeldCube Connectori veebileht**

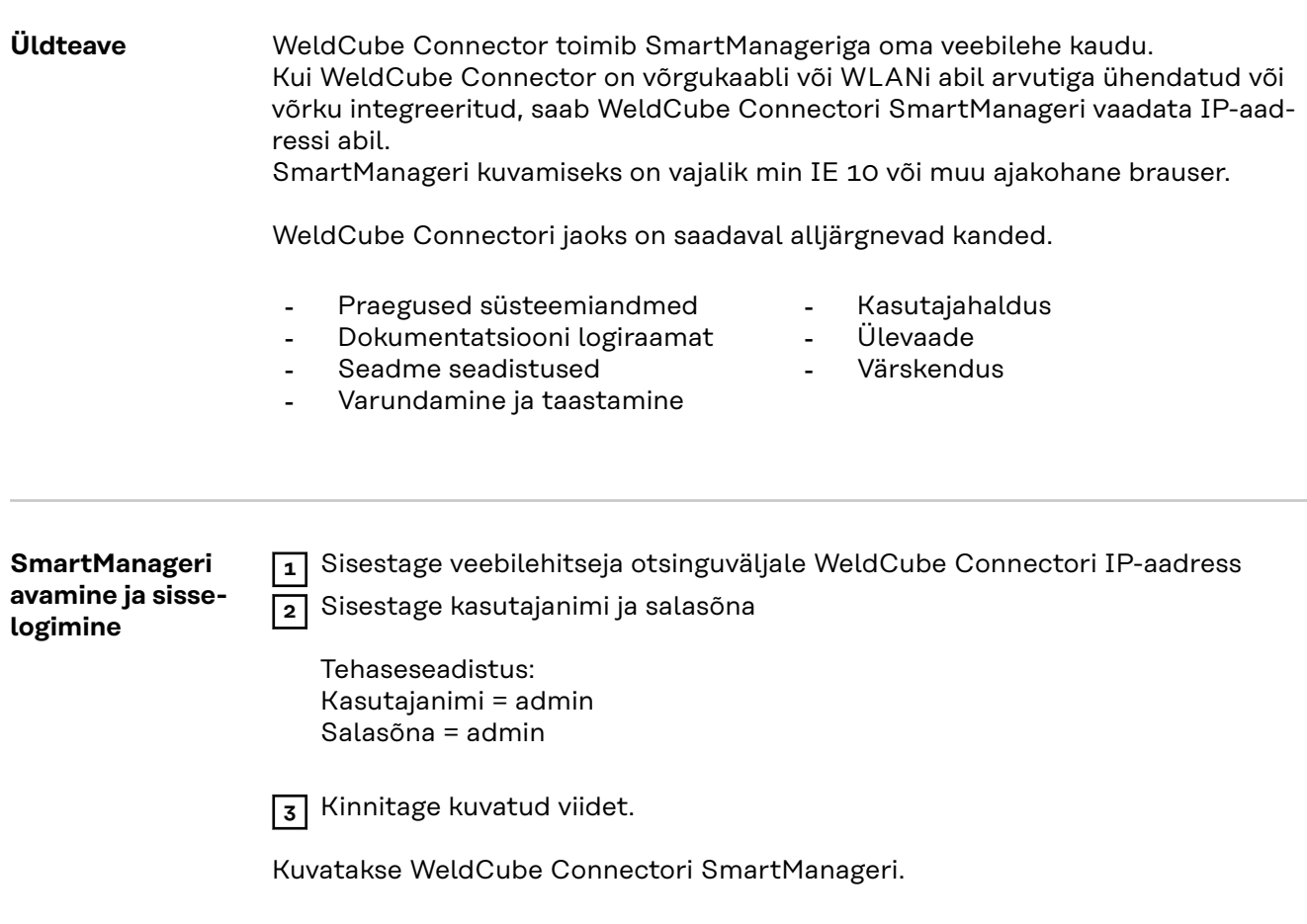

<span id="page-36-0"></span>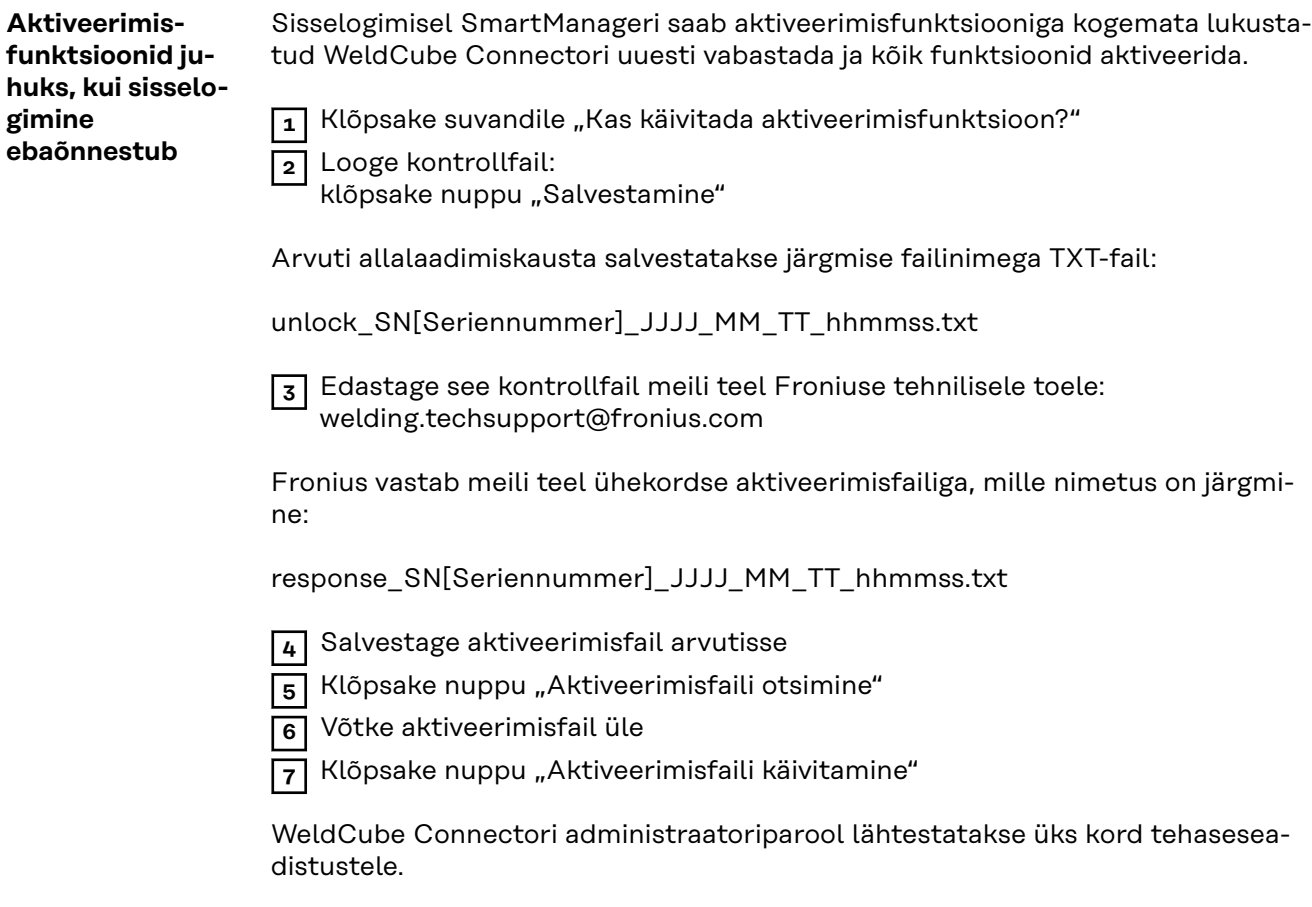

**Salasõna muutmine / välja logimine**

**gimine**

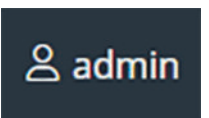

Sellele sümbolile klõpsamisega

- saab muuta kasutaja salasõna,
- saab SmartManagerist välja logida.

SmartManageri salasõna muutmine:

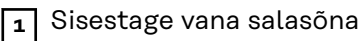

**2** Sisestage uus salasõna

**3** Korrake uut salasõna

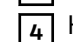

**4** Klõpsake nuppu "Salvestamine"

37

### <span id="page-37-0"></span>**Seadistused**

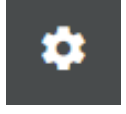

Sellel sümbolil klõpsates saab seadistada WeldCube Connectori ühikuid ja norme.

Seadistused sõltuvad sisseloginud kasutajast.

### **Keelevalik**

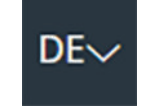

Kui hiirekursor viiakse selle sümboli peale, kuvatakse toiteallika SmartManageri jaoks saadaval olevad keeled.

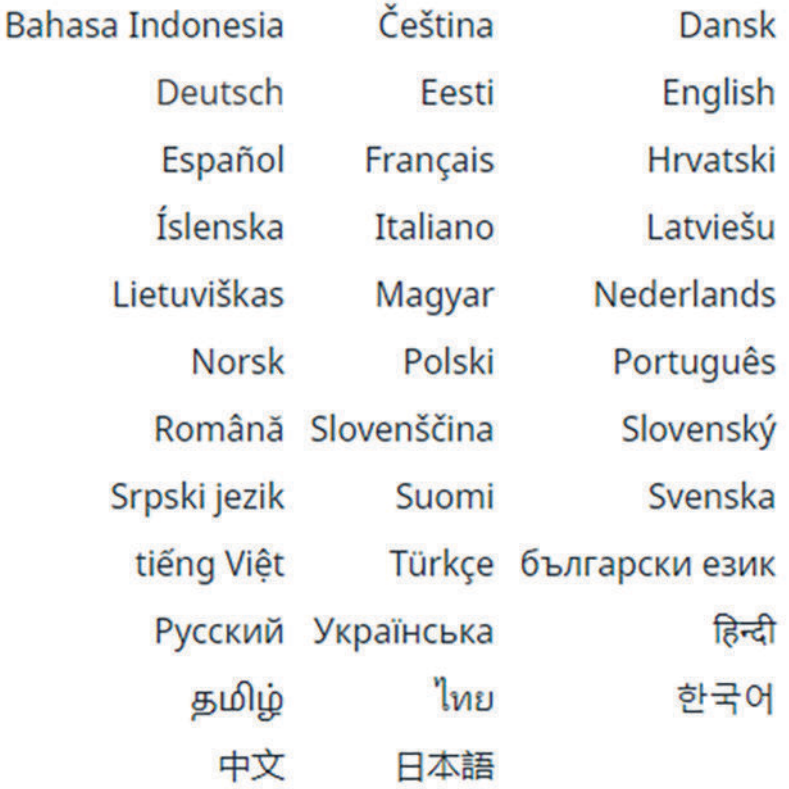

Keele muutmiseks klõpsake soovitud keelel.

<span id="page-38-0"></span>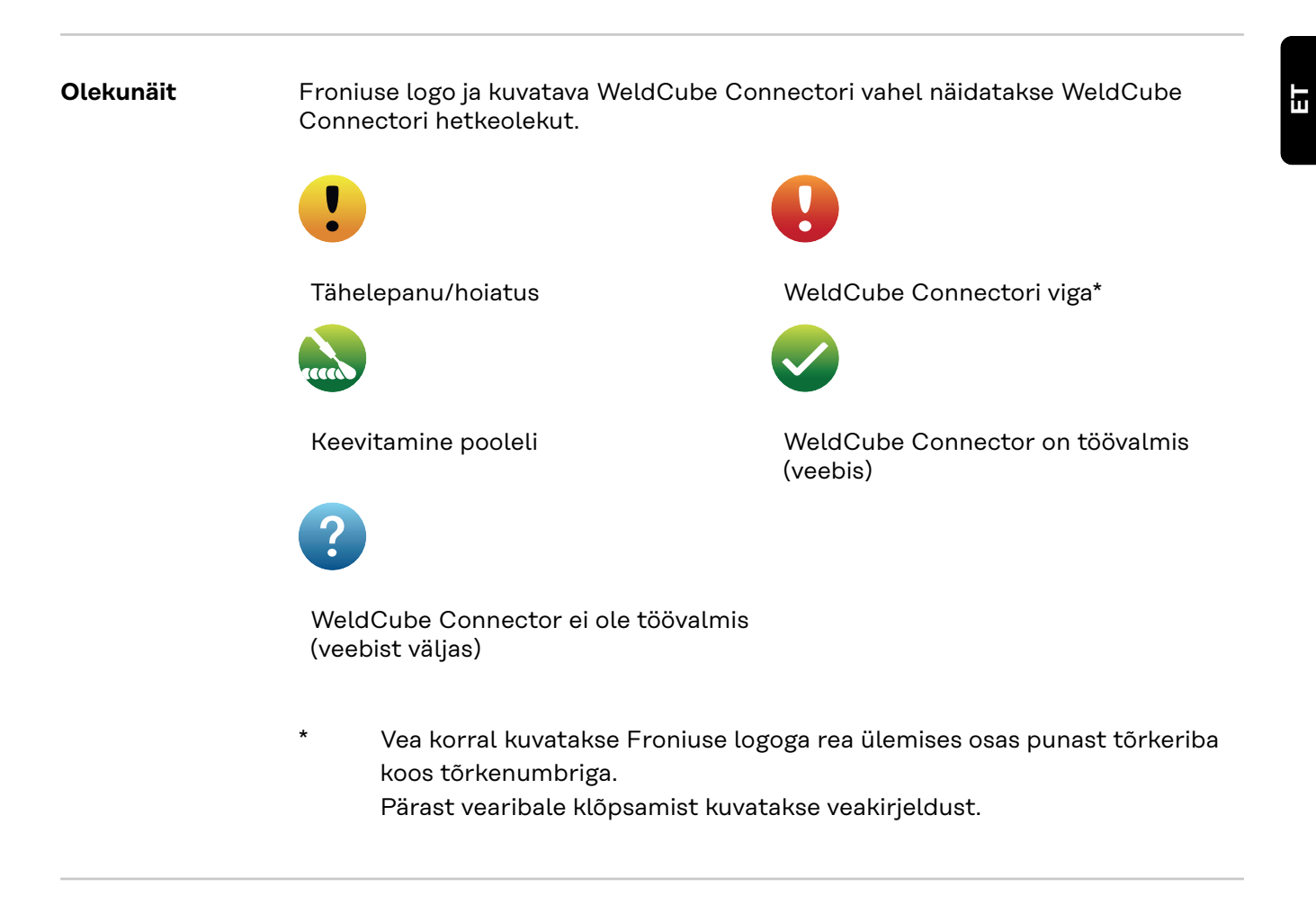

**Fronius**

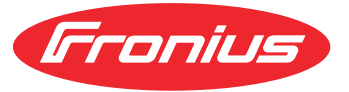

Klõpsates ühe korra Froniuse logol, avaneb Froniuse koduleht: www.fronius.com

## <span id="page-39-0"></span>**Praegused süsteemiandmed**

### **Tegelikud süsteemiandmed**

Kui on olemas, kuvatake WeldCube Connectori hetkeandmeid.

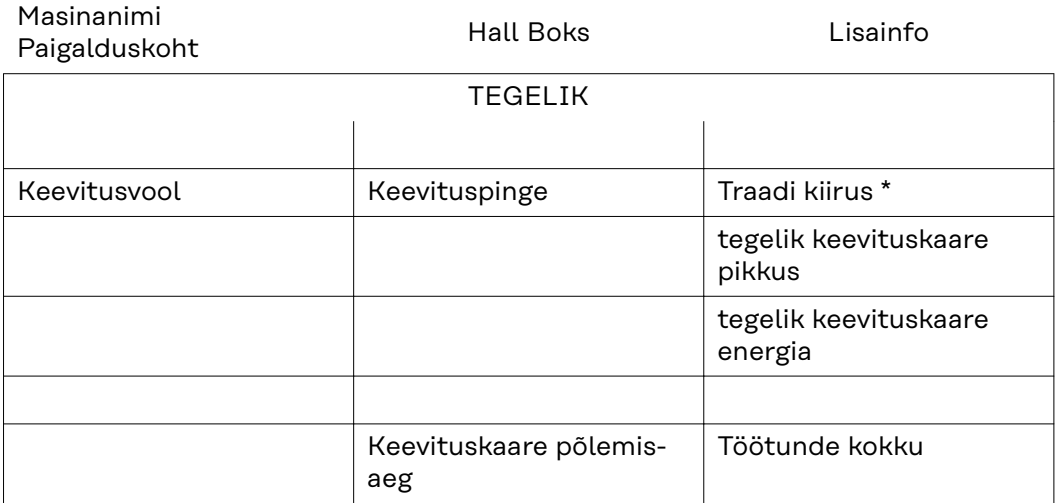

\* Ainult WeldCube Connector U/I/WFS WSMi ja WeldCube Connector U/I/WFS Euro korral

## <span id="page-40-0"></span>**Dokumentatsiooni logiraamat**

### **Dokumentatsiooni logiraamat** Dokumentatsiooni logiraamatu sissekandes kuvatakse viimased 100 logiraamatu sissekannet. Need logiraamatu sissekanded võivad olla keevitustööd, rikked, hoiatused, teated ja sündmused. Puutenupu "Ajafilter" abil saab kuvatavaid keevitusandmeid filtreerida soovitud perioodi alusel. Kirje peab olema seejuures tehtud kuupäeva (aaaa KK pp) ja aja

(hh mm) alusel, alates – kuni. Tühja filtrivälja korral laaditakse taas uusimad keevitustööd. Keevitustööde, vigade ja sündmuste kuvamist saab inaktiveerida.

Kuvatakse järgmised andmed:

(1) (2) (3) (4) (5) (6) (7) (10)(8) (9) (12)(11)

- (1) Logi tüüp
- (2) Õmbluse number
- (3) Komponendi artiklinumber
- (4) Komponendi seerianumber
- (5) Algusaeg (kohalik aeg)
- (6) Keevitusaeg
- (7) Keevitusvool amprites (parandatud keskmine väärtus)
- (8) Keevituspinge voltides (parandatud keskmine väärtus)
- (9) Traadi kiirus m/min-tes \*
- (10) IP keevituskaare võimsus vattides (momentväärtustest standardi ISO/TR 18491 järgi)
- (11) IE keevituskaare energia kilodžaulides (summana kogukeevituse kohta standardi ISO/TR 18491 järgi)
- (12) reserveeritud lisaandmetele
- ainult WeldCube Connector U/I/WFS WSMi ja WeldCube Connector U/I/WFS Euro korral

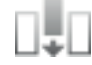

Nupu "Tulba lisamine" klõpsamisel saab kuvada täiendavaid väärtusi.

- I max / I min: maksimaalne / minimaalne keevitusvool amprites
- Võimsus max / võimsus min: maksimaalne / minimaalne keevituskaare võimsus vattides
- Algusaeg (toiteallika aeg); kuupäev ja kellaaeg
- U max / U min: maksimaalne / minimaalne keevituspinge voltides
- Vd max / Vd min: maksimaalne / minimaalne traadi kiirus m/min-tes

### <span id="page-41-0"></span>**Põhiseadistused** Dokumentatsiooni logiraamatu sissekandes saab põhiseadistuste all seadistada dokumentatsiooni diskreetimissageduse ja süütefaasi peitmist.

### **Diskreetimissagedus**

0,1–100 s / väljas Tehaseseadistus: 0,1 s

 $0,1-100,0 s$ Dokumentatsioon salvestatakse seadistatud diskreetimissagedusega.

väljas

Diskreetimissagedus on inaktiveeritud, salvestatakse ainult keskmine väärtus.

### **Süütefaasi peitmine**

Ajavahemik, mille ajal peab keevitamise süütefaasi peitma (näiteks et lühikeste keevituste korral vältida mõõtetulemuste mõjutamist süütefaasi tõttu)

0,1–2 s / väljas

 $0,1-2$  s

Keevitusandmed dokumenteeritakse alles pärast seadistatud ajaväärtuse lõppu.

väljas Süütefaas dokumenteeritakse lisaks.

## <span id="page-42-0"></span>**Seadme seadistused**

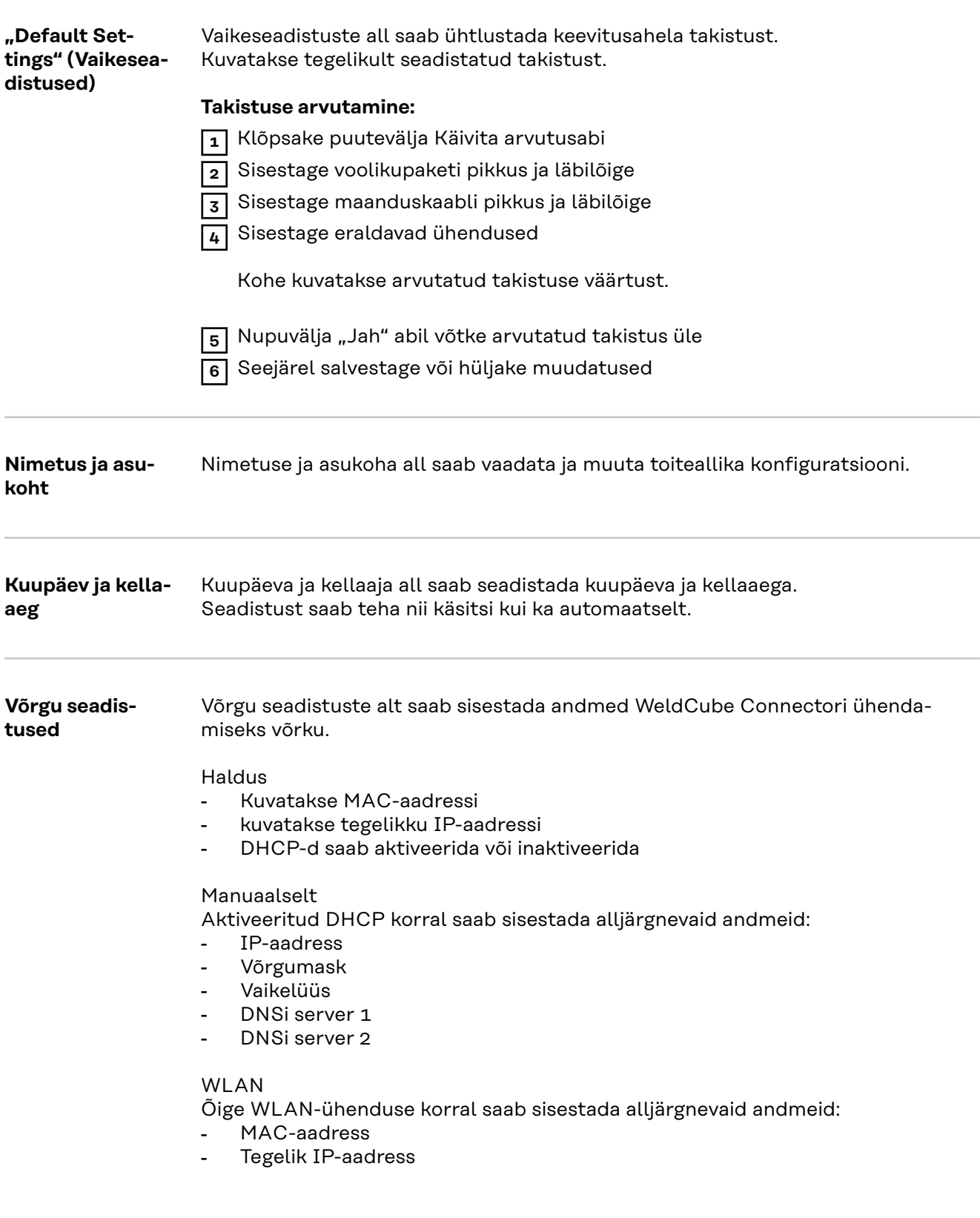

## <span id="page-43-0"></span>**Varundamine ja taastamine**

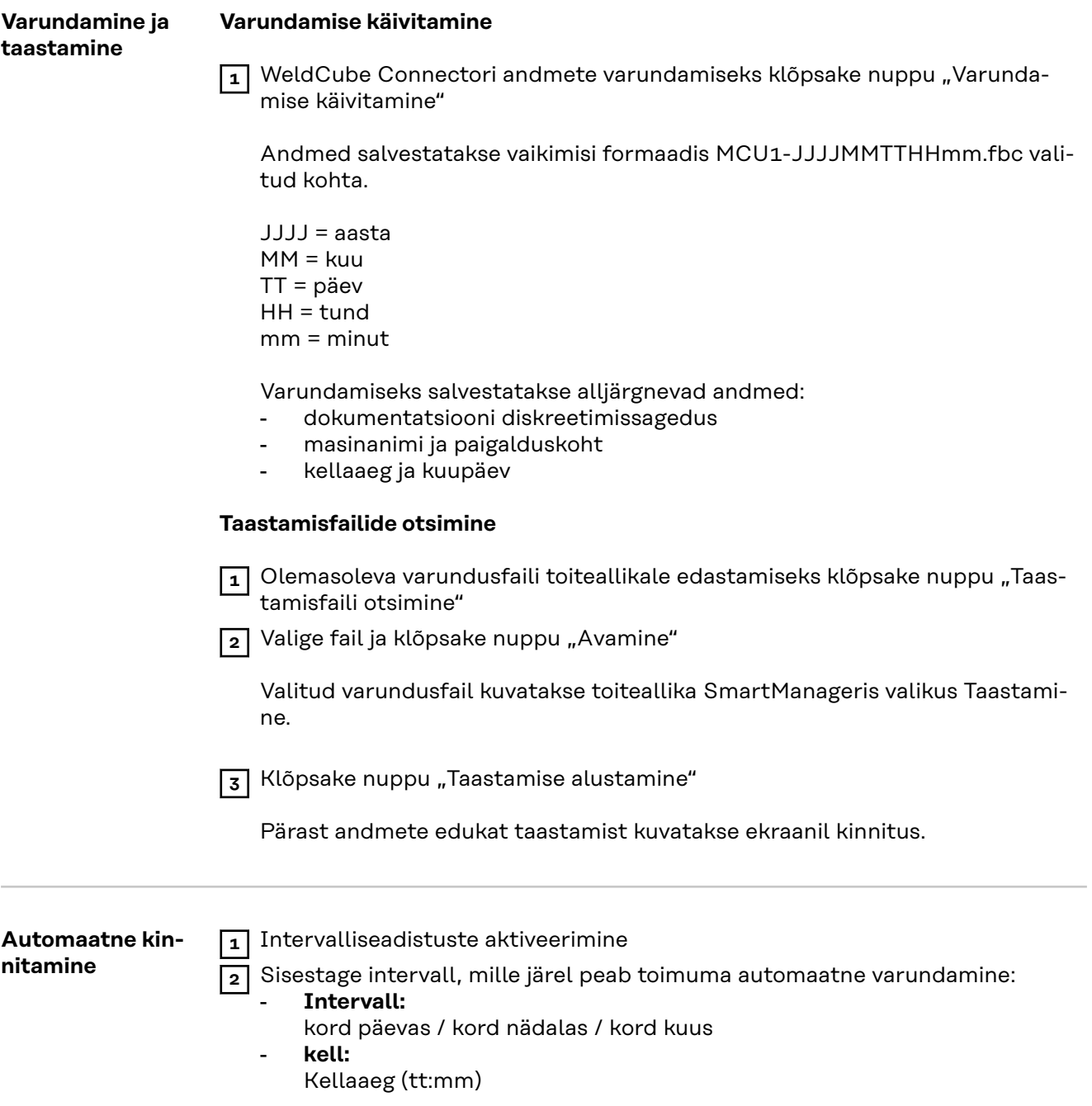

**3** Sisestage varunduse sihtkoha andmed:

- **Protokoll:**
	- SFTP (Secure File Transfer Protocol) / SMB (Server Message Block)
- **Server:**
	- Sisestage sihtkoha serveri IP-aadress
- **Port:** Sisestage pordinumber; kui pordinumbrit ei sisestata, kasutatakse vaikeporti 22.

Kui protokolliks on seadistatud SMB, jätke pordiväli tühjaks.

- **Salvestuskoht:**

siin seadistatakse alamkaust, kuhu salvestatakse varukoopia. Kui salvestuskohta ei sisestata, salvestatakse varukoopia serveri juurkataloogis.

**TÄHTIS!** SMB ja SFTB puhul sisestage salvestuskoht alati kaldkriipsuga  $(1)$ .

### - **Domeen/kasutaja, parool:**

kasutajanimi ja parool, nagu serveris on seadistatud; Domeeni sisestamisel sisestage kõigepealt domeen, seejärel tagurpidi kaldkriips (\) ning seejärel kasutajanimi (DOMAIN\USER)

**4** Kui vajalik on ühendus proksiserveri kaudu, aktiveerige ja sisestage proksiseadistused.

- **Server**
- Port
- Kasutaja
- Salasõna

**5** Salvestage muudatused

**6** Automaatse kinnitamise vallandamine

Kui teil on konfiguratsiooni kohta küsimusi, pöörduge oma võrguadministraatori poole.

## <span id="page-45-0"></span>**Kasutaja haldamine**

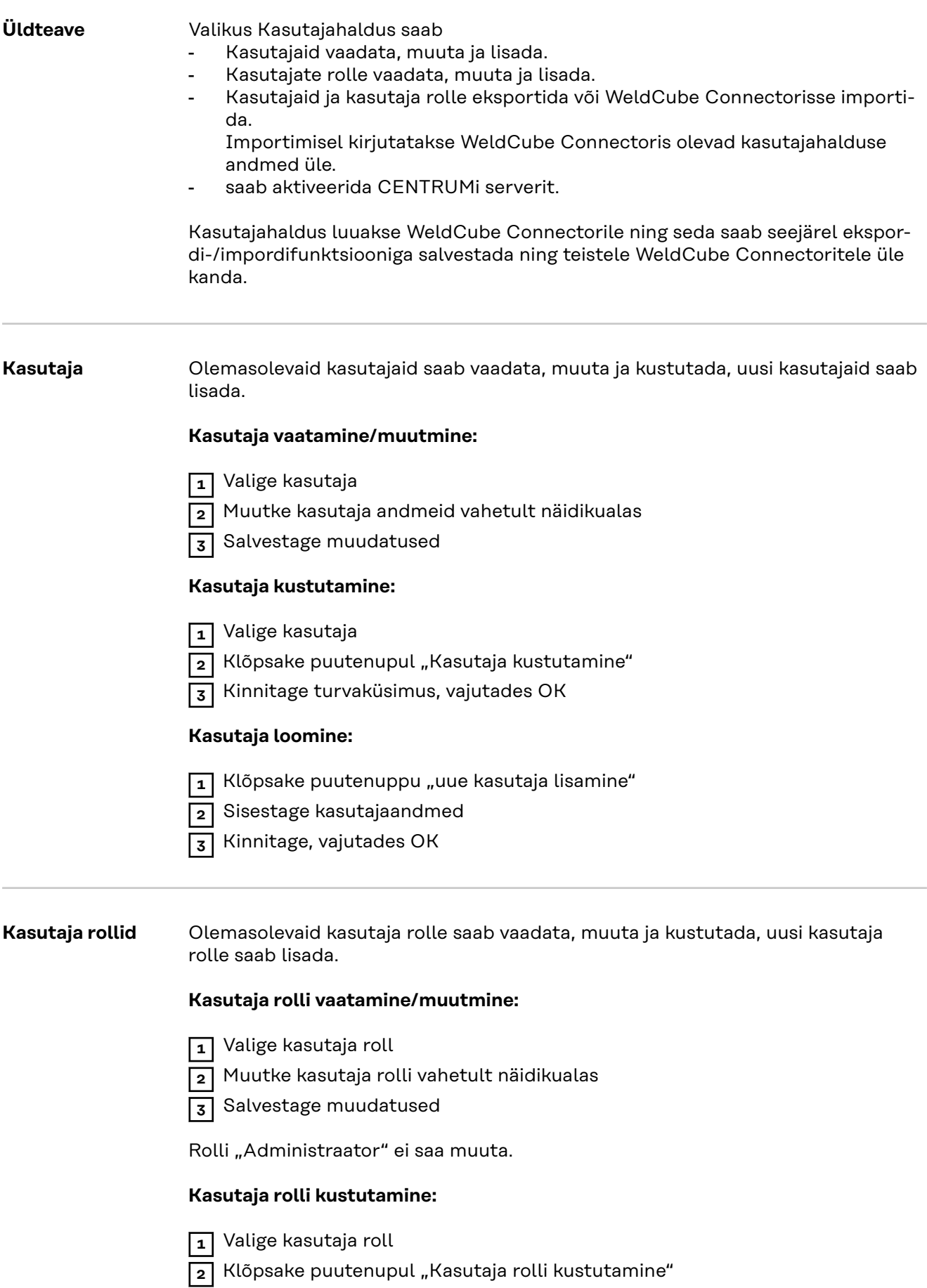

<span id="page-46-0"></span>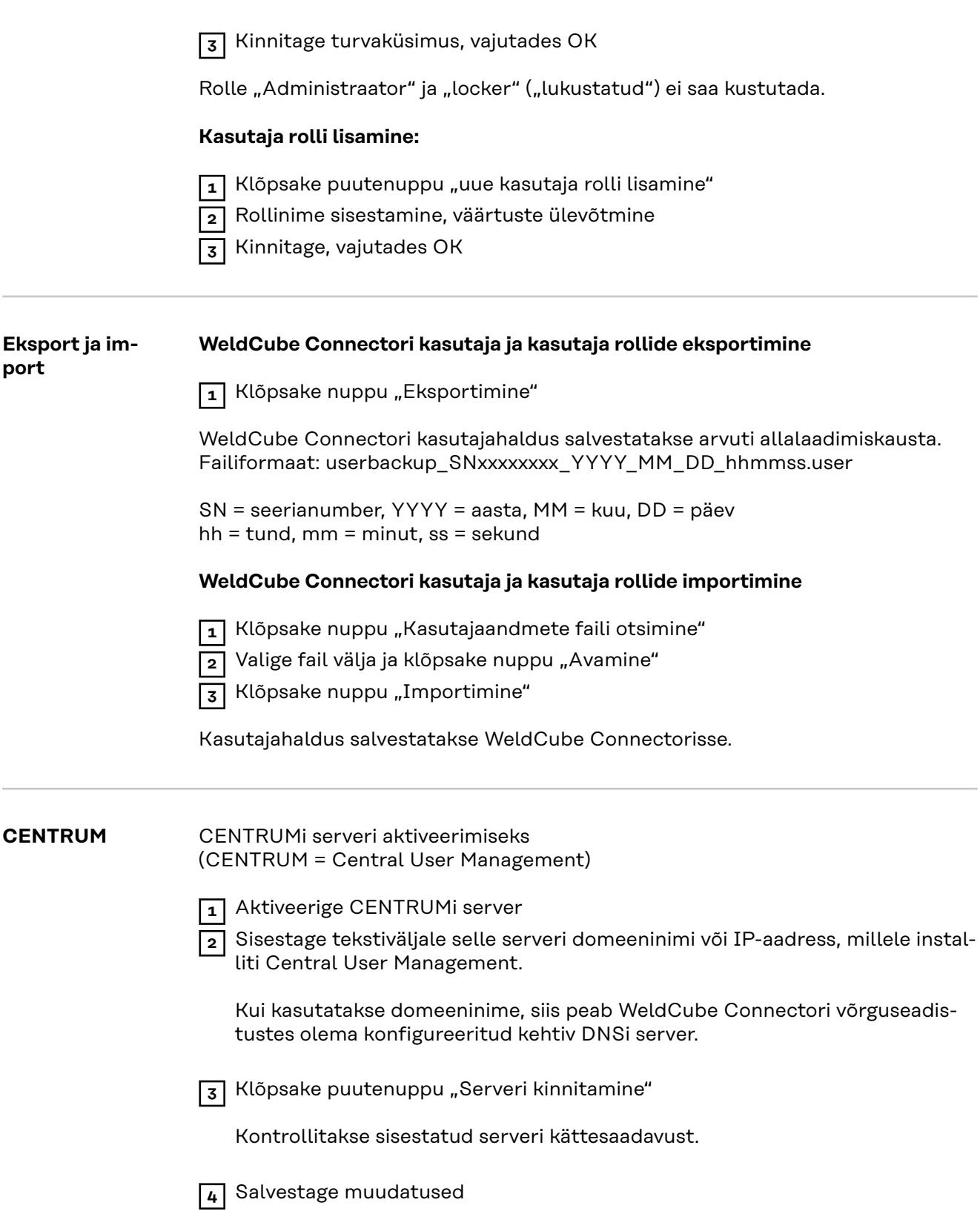

**ET**

## <span id="page-47-0"></span>**Ülevaade**

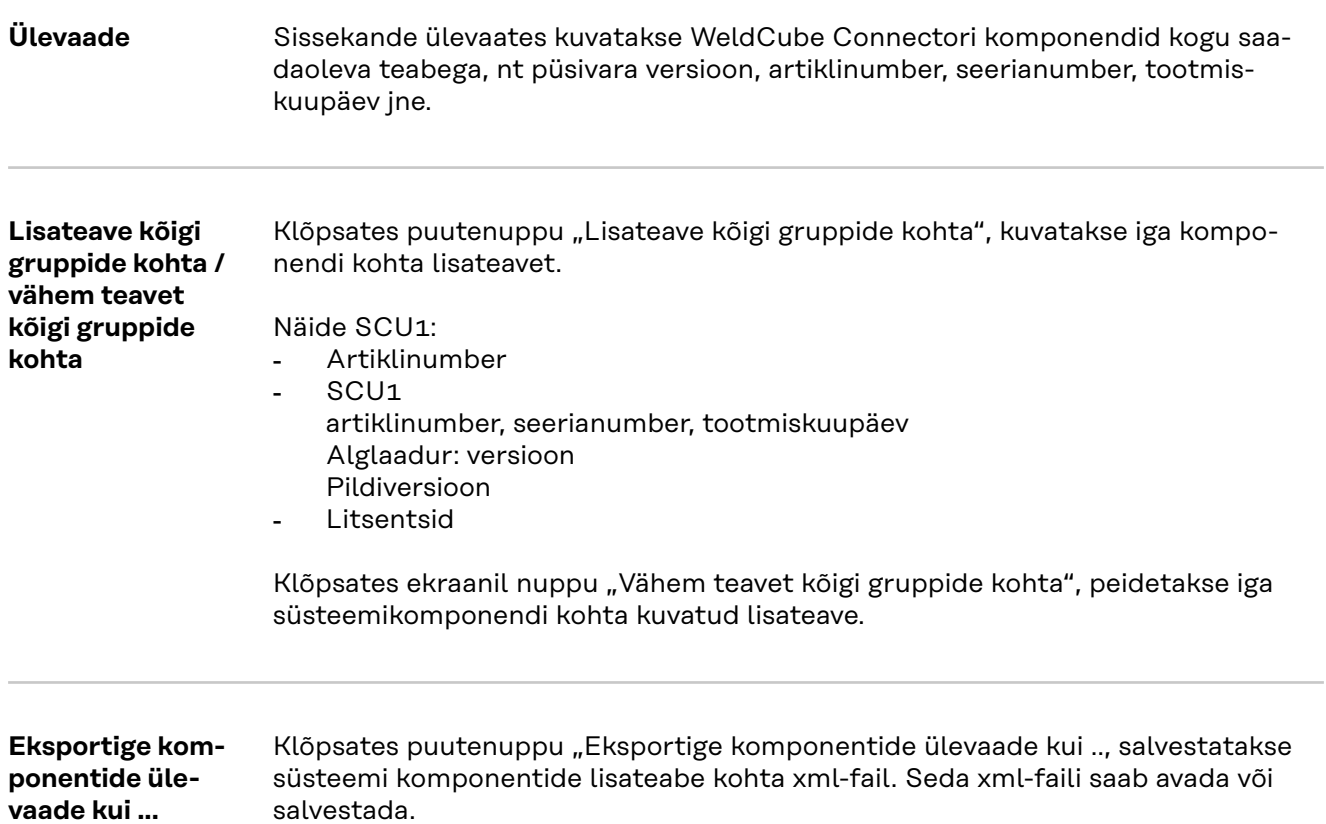

## <span id="page-48-0"></span>**Programmiuuendus**

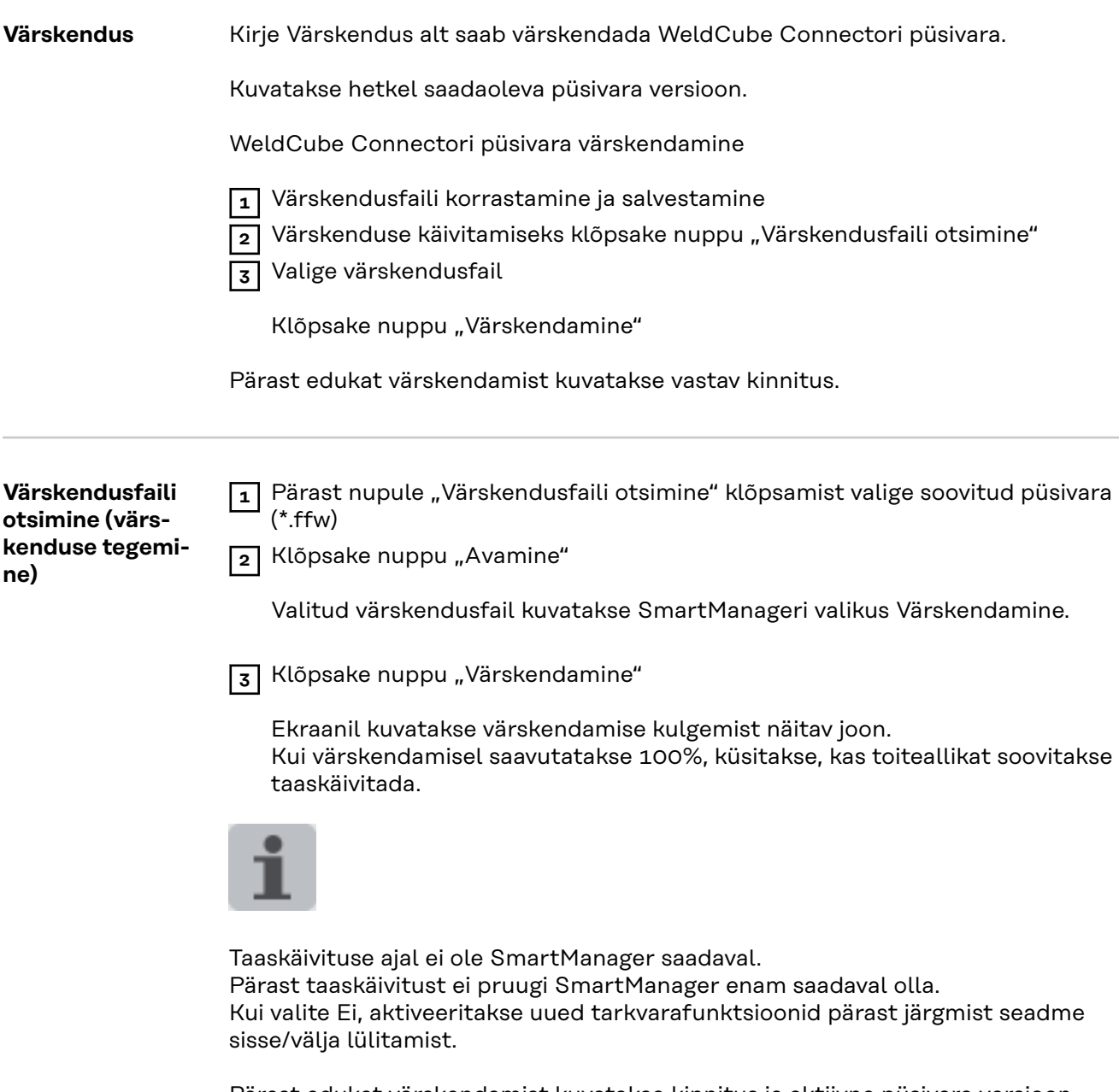

Pärast edukat värskendamist kuvatakse kinnitus ja aktiivne püsivara versioon. Seejärel logige SmartManageri uuesti sisse.

### <span id="page-49-0"></span>**Fronius WeldConnect**

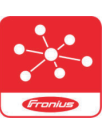

Valikus Värskendus saab ekraanil kuvada mobiilse Fronius WeldConnecti.

WeldConnect on rakendus keevitussüsteemiga juhtmevabaks suhtlemiseks.

### **WeldConnectiga saab teha järgmiseid funktsioone:**

- seadme praeguse konfiguratsiooni ülevaade
- mobiilne juurdepääs toiteallika SmartManagerile
- MIG/MAGi ja TIGi väljundparameetrite automaatne esitamine
- Pilvemälu ja juhtmevaba edastamine toiteallikale
- Komponendi tuvastamine
- Ilma NFC-kaardita toiteallikasse sisselogimine ja väljalogimine
- Parameetrite ja Jobide salvestamine ja jagamine
- Andmeedastus ühelt toiteallikalt teisele varundamise, taastamise teel
- Püsivara värskendamine

Fronius WeldConnect on saadaval järgmiselt:

- rakendusena Androidile
- rakendusena Apple/IOS-ile

Lisateave Fronius WeldConnecti kohta:

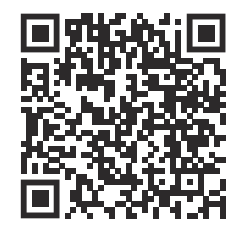

*https://www.fronius.com/en/welding-technology/innovative-solutions/weldconnect*

## <span id="page-50-0"></span>**Rikete diagnoosimine, rikete kõrvaldamine**

**Rikketeade** Viga kuvatakse punaselt põleva või punaselt vilkuva oleku-LEDi abil WeldCube Connectoril.

Viga saab kontrollida SmartManageri või WeldCube Premiumi logiraamatust.

### **Rikete diagnoosimine, rikete kõrvaldamine**

Anduri printi ei tuvastatud

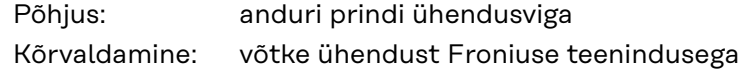

### **53**

**4**

WeldCube Connectori varutoide pole saadaval

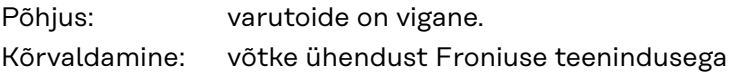

### *MÄRKUS.*

**Kui varutoidet pole, võivad elektrivarustuse katkemise korral viimase 24 tunni salvestatud keevitusandmed kaotsi minna!**

▶ WeldCube Connectori pidev ühendus WeldCube Premiumiga saab vea korral salvestatud keevitusandmete kaotsiminekut vähendada.

### **56**

WeldCube Connectori töötemperatuur on väljaspool lubatud vahemikku

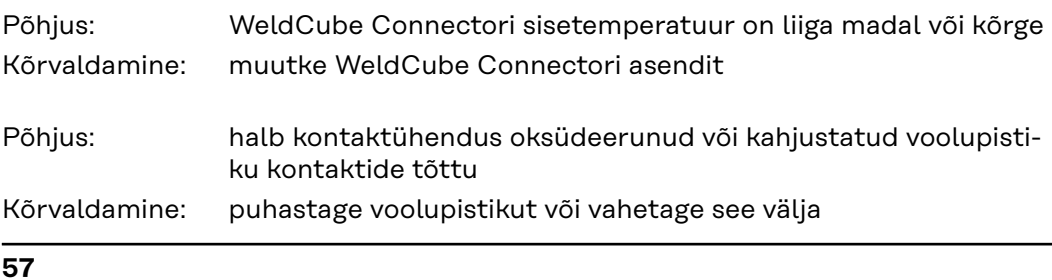

Kellaaeg ja kuupäev pole seadistatud

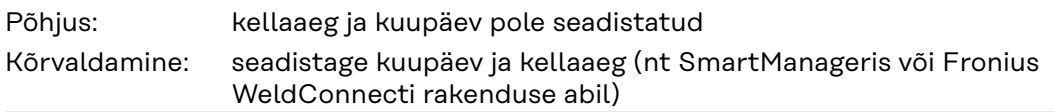

## <span id="page-51-0"></span>**Hooldus ja jäätmekäitlus**

### **Ohutus A HOIATUS!**

### **Valest kasutamisest või valesti tehtud töödest tingitud oht.**

Tagajärjeks võivad olla rasked isiku- ja varakahjud.

- ▶ Kõigi selles dokumendis kirjeldatud tööde tegemine ja funktsioonide kasutamine on lubatud ainult tehnilise väljaõppega töötajatele.
	- ▶ Lugege see dokument täielikult läbi ja mõistke selle sisu.
- ▶ Lugege läbi ja tehke endale selgeks kõik selle seadme ohutuseeskirjad ja kasutaja dokumendid ning kõik süsteemikomponendid.

### $\sqrt{N}$ **HOIATUS!**

### **Elektrivoolust tingitud oht.**

Tagajärjeks võivad olla rasked isiku- ja varakahjud.

- ▶ Enne töödega alustamist lülitage kõik seotud seadmed ja komponendid välja ja lahutage elektrivõrgust.
- ▶ Kindlustage kõik seotud seadmed ja komponendid taassisselülitamise vastu.
- ▶ Pärast seadme avamist tuleb sobiva mõõteseadme abil kindlaks teha, et elektrilaenguga komponendid (nt kondensaatorid) oleksid tühjenenud.

### **HOIATUS!**  $\bigwedge$

### **Ebapiisavatest kaitsejuhi ühendustest tingitud oht.**

Tagajärjeks võivad olla rasked isiku- ja varakahjud.

- ▶ Korpuse kruvid on sobiv kaitsejuhi ühendus korpuse maandamiseks.
- ▶ Korpuse kruvisid ei tohi mingil juhul asendada teiste kruvidega, ilma usaldusväärse kaitsejuhi ühenduseta.

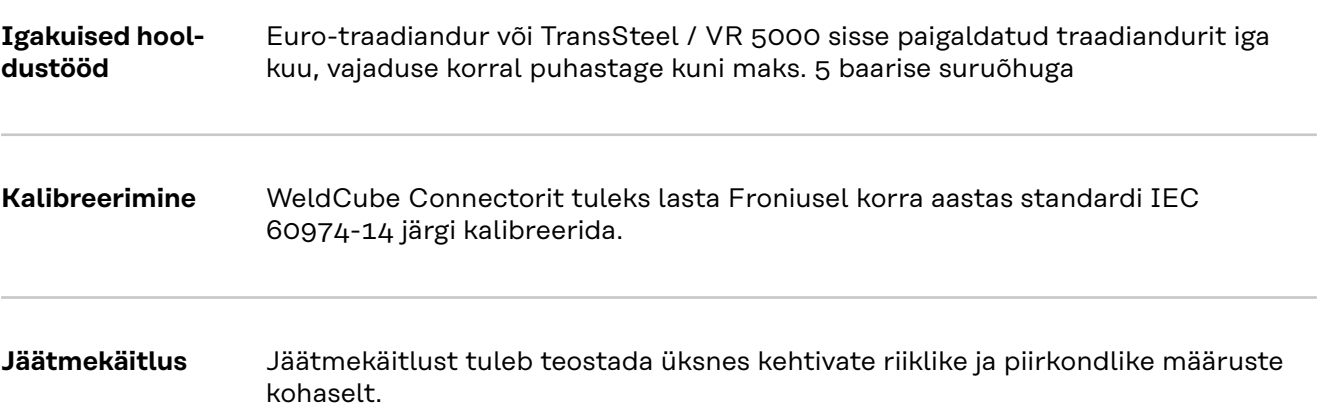

## <span id="page-52-0"></span>**Tehnilised andmed**

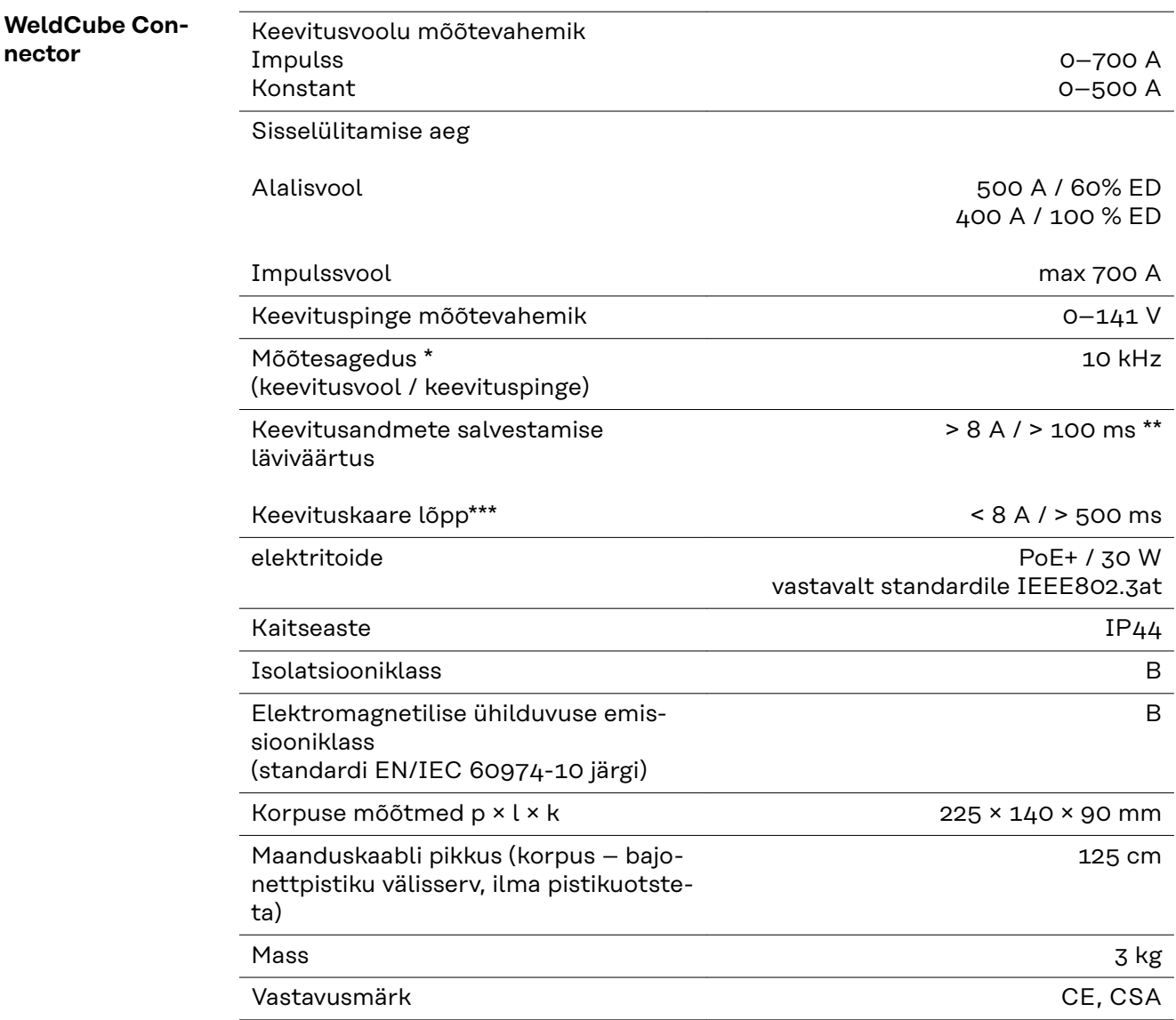

\* Dokumentatsiooni kujutatakse keskmise väärtuse abil vastavalt seadistatud diskreetimissagedusele.

Diskreetimissageduse seadistamist vaadake lk **[42](#page-41-0)**.

\*\* Kogukeevitus peab olema > 100 ms.

\*\*\* WeldCube Connector ei tuvastanud keevituskaare katkemist. Keevituskaare katkemist > 0,5 s nähakse kui tegelikku keevitamist.

ED = sisselülitamise aeg

<span id="page-53-0"></span>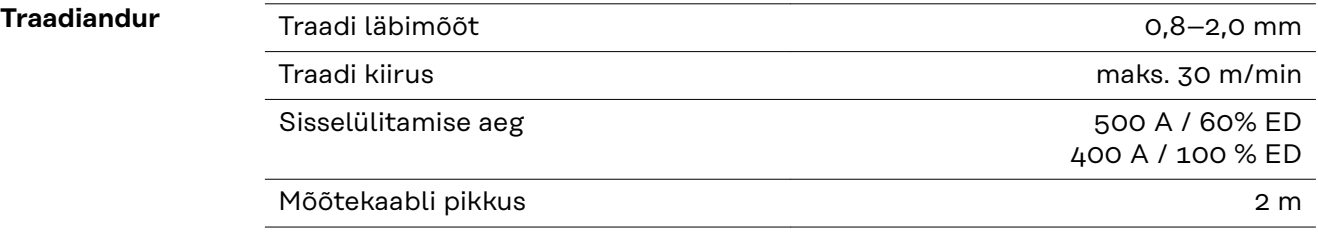

ED = sisselülitamise aeg

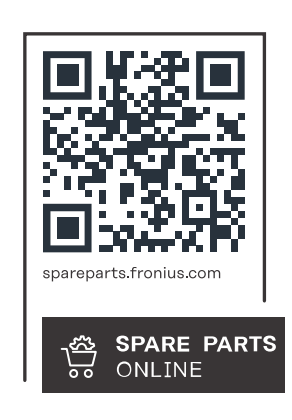

### **Fronius International GmbH**

Froniusstraße 1 4643 Pettenbach Austria contact@fronius.com www.fronius.com

At www.fronius.com/contact you will find the contact details of all Fronius subsidiaries and Sales & Service Partners.